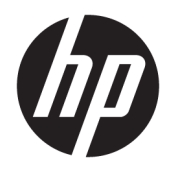

# Hướng dẫn sử dụng

Máy tính tối thiểu HP Thin Client

© Copyright 2019 HP Development Company, L.P.

Windows là thương hiệu đã được đăng ký hoặc thương hiệu của Microsoft Corporation tại Hoa Kỳ và/hoặc các quốc gia khác.

Thông tin trong tài liệu này có thể thay đổi mà không cần phải thông báo trước. Bảo hành chỉ dành cho các sản phẩm và dịch vụ của HP được quy định trong giấy bảo hành cụ thể kèm theo các sản phẩm và dịch vụ đó. Không có điều khoản nào trong tài liệu này được hiểu là thiết lập bảo hành bổ sung. HP sẽ không chịu trách nhiệm pháp lý đối với những lỗi hoặc thiếu sót về mặt kỹ thuật hoặc biên tập có trong tài liệu này.

Ấn bản lần đầu: Tháng 3 năm 2019

Số hiệu bộ phận tài liệu: L58978-EP1

#### Lưu ý về sản phẩm

Hướng dẫn này mô tả các tính năng phổ biến cho hầu hết các model. Một số tính năng có thể không có sẵn trên máy tính của bạn.

Không phải tất cả các tính năng đều sử dụng được trong mọi phiên bản Windows. Các hệ thống này có thể yêu cầu phần cứng, trình điều khiển, phần mềm hoặc bản cập nhật BIOS được nâng cấp và/hoặc được mua riêng để tận dụng hết các chức năng của Windows. Windows 10 được cập nhật tự động và tính năng này luôn bật. ISP có thể tính phí và có thể có các yêu cầu khác theo thời gian đối với các bản cập nhật. Xem <http://www.microsoft.com>.

Để truy cập hướng dẫn sử dụng mới nhất, truy cập <http://www.hp.com/support>, và làm theo các hướng dẫn để tìm sản phẩm của bạn. Sau đó chọn User Guides (Hướng dẫn Sử dụng).

#### Điều khoản về phần mềm

Bằng việc cài đặt, sao chép, tải xuống hoặc sử dụng theo cách khác bất kỳ sản phẩm phần mềm nào được cài đặt trước trên máy tính này, bạn đồng ý ràng buộc với các điều khoản của Thỏa thuận cấp phép người dùng cuối (EULA) của HP. Nếu ban không chấp nhận các điều khoản cấp phép này, biện pháp khắc phục duy nhất là hoàn trả lại toàn bộ sản phẩm chưa sử dụng (phần cứng và phần mềm) trong vòng 14 ngày để được hoàn tiền đầy đủ tuân theo chính sách hoàn trả của người bán hàng.

Để biết thêm thông tin hoặc yêu cầu hoàn trả đầy đủ tiền máy tính, vui lòng liên hệ với người bán hàng.

# Về hướng dẫn này

- **A CẢNH BÁO!** Chỉ báo một tình huống nguy hiểm, nếu không tránh, có thể dẫn đến thương tích nghiêm trong hoặc tử vong.
- A THẬN TRỌNG: Chỉ báo một tình huống nguy hiểm, nếu không tránh, có thể dẫn đến thương tích nhẹ hoặc vừa phải.
- **QUAN TRỌNG:** Chỉ báo các thông tin được coi là quan trọng nhưng không liên quan đến nguy hiểm (ví dụ, thông báo liên quan đến thiệt hại tài sản). Cảnh báo người dùng rằng việc không tuân thủ đúng quy trình theo như quy định có thể dẫn đến mất dữ liệu hoặc hỏng hóc phần cứng hoặc phần mềm. Ngoài ra còn chứa các thông tin cần thiết để giải thích về một khái niệm hoặc để hoàn thành một tác vụ.
- GHI CHÚ: Bao gồm các thông tin bổ sung để nhấn mạnh hoặc bổ sung các điểm quan trong của văn bản chính.
- $\frac{1}{2}$  CH<sup>I</sup> DÂN: Cung cấp các gợi ý hữu ích để hoàn tất một tác vụ.

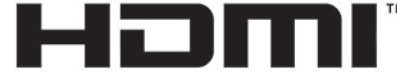

HIGH-DEFINITION MULTIMEDIA INTERFACE Sản phẩm này có kết hợp công nghệ HDMI.

# Mục lục

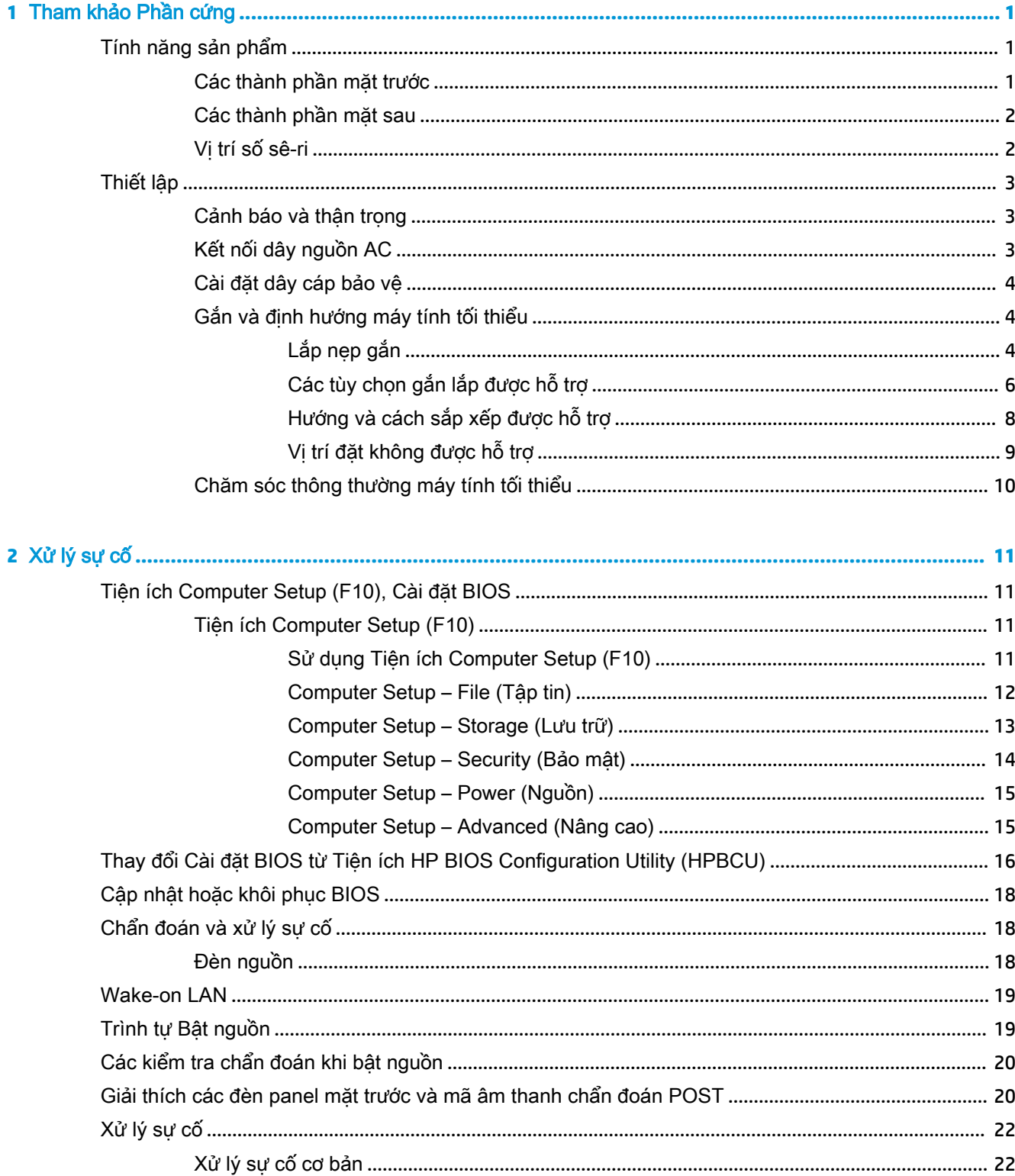

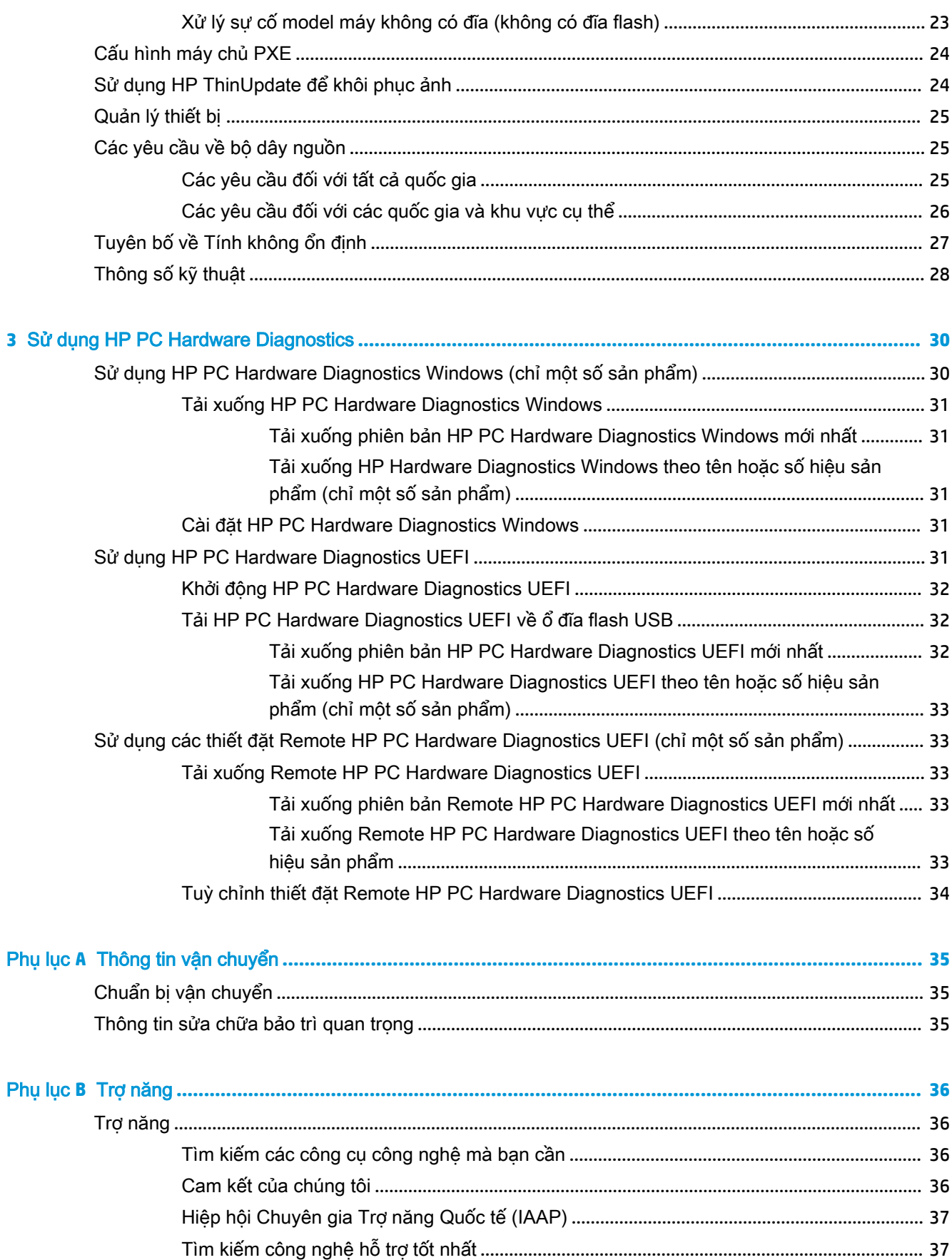

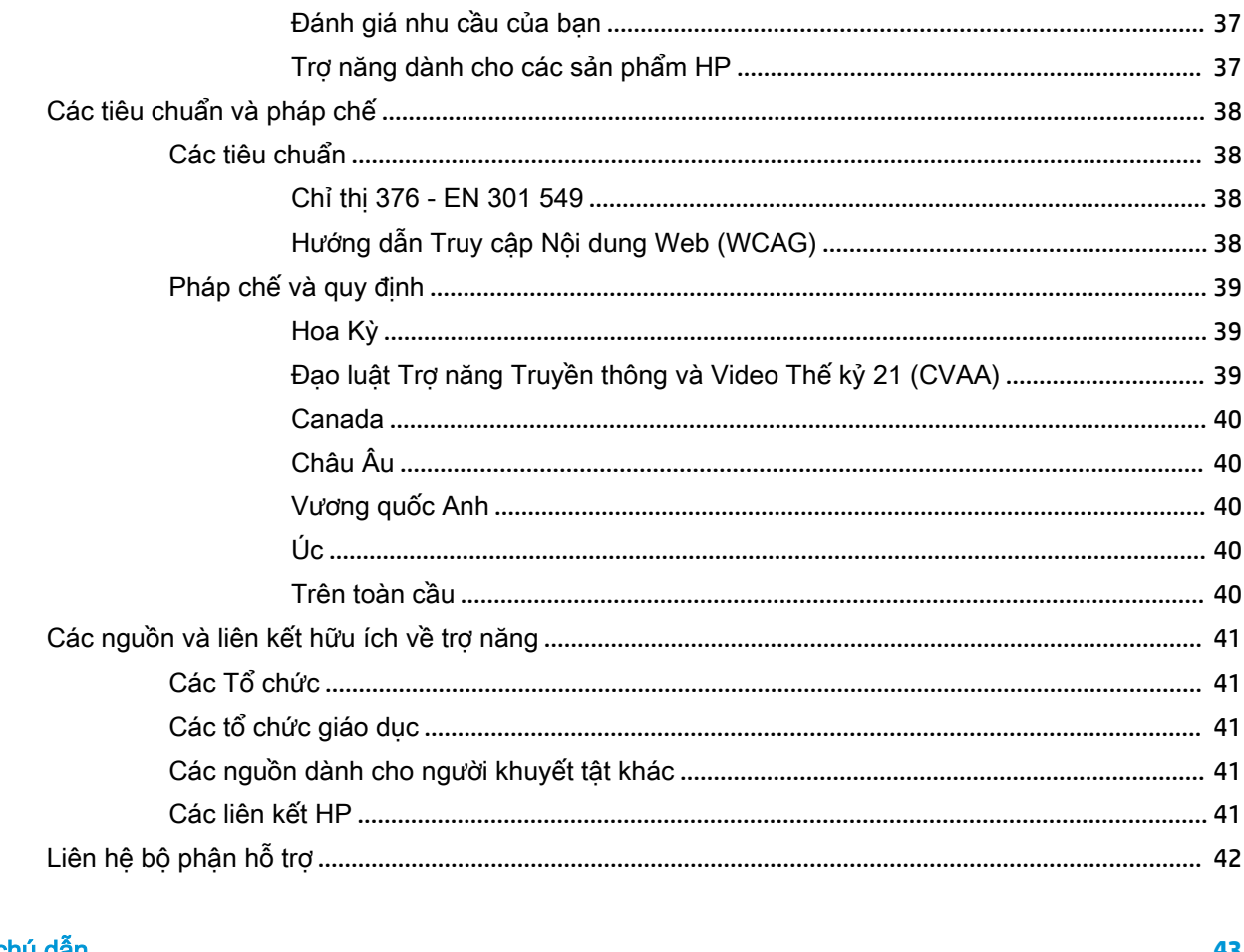

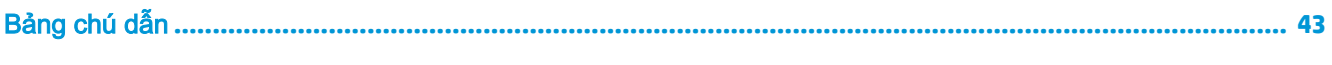

# <span id="page-8-0"></span>**1** Tham khảo Phần cứng

# Tính năng sản phẩm

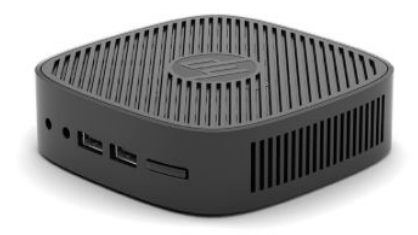

Để biết thông số kỹ thuật mới nhất hoặc thông số kỹ thuật bổ sung cho sản phẩm này, hãy truy cập <http://www.hp.com/go/quickspecs> và tìm kiếm model cụ thể của bạn để tìm QuickSpecs theo model.

Có nhiều lựa chọn cho máy tính tối thiểu của bạn. Để biết thêm thông tin về một số tùy chọn có sẵn, hãy truy cập<http://www.hp.com>và tìm kiếm model cụ thể của bạn.

# Các thành phần mặt trước

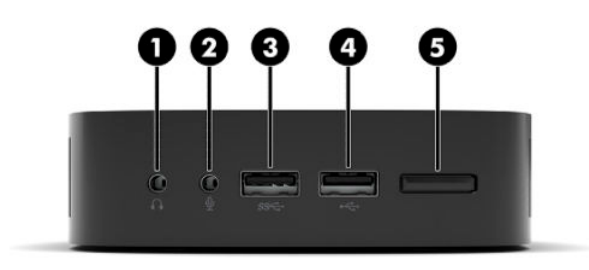

#### Bảng **1**-**1** Các thành phần mặt trước

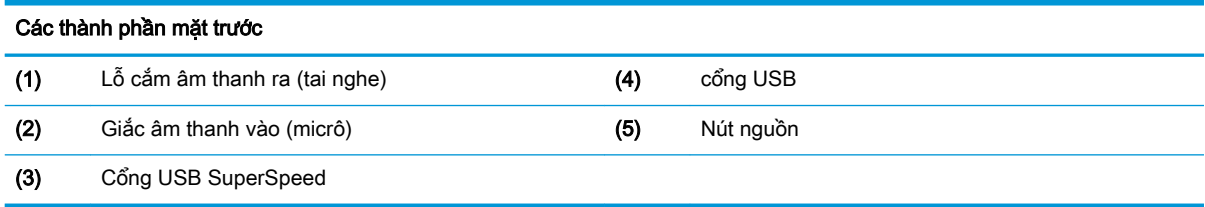

# <span id="page-9-0"></span>Các thành phần mặt sau

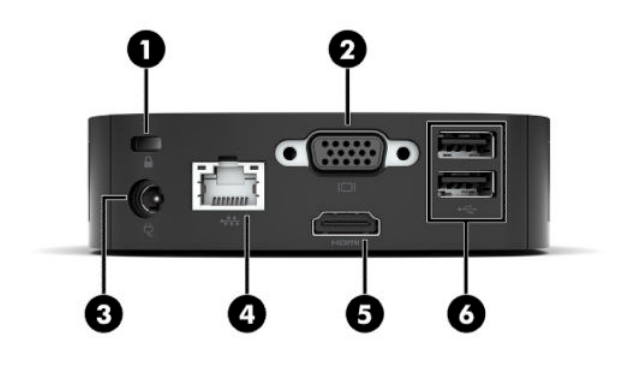

#### Bảng **1**-**2** Các thành phần mặt sau

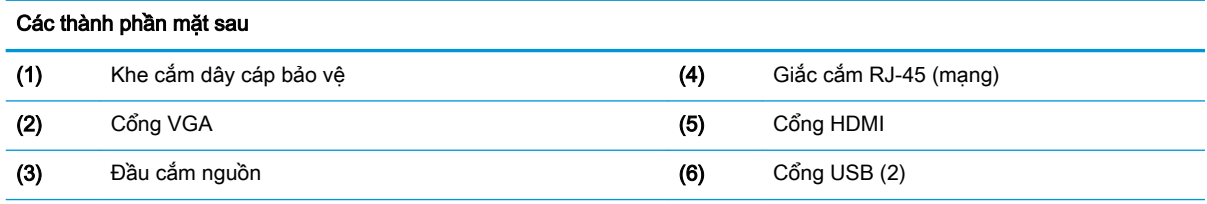

QUAN TRỌNG: Do các hạn chế về tiêu thụ năng lượng của hệ thống, nếu các cổng USB trên panel phía sau bị chiếm bởi bàn phím và chuột, hệ thống sẽ không hỗ trợ một thiết bị khác như thiết bị lưu trữ ngoài. Bạn phải sử dụng thiết bị có dây nguồn bên ngoài đi kèm với thiết bị.

# Vị trí số sê-ri

Mỗi máy tính tối thiểu bao gồm một số sê-ri duy nhất nằm ở vị trí như thể hiện trong hình minh họa sau. Hãy chuẩn bị sẵn con số này khi liên hệ với bộ phận hỗ trợ khách hàng HP để được hỗ trợ.

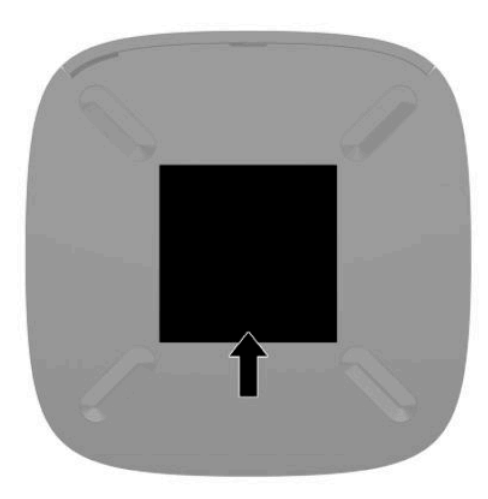

# <span id="page-10-0"></span>Thiết lập

# Cảnh báo và thân trong

Trước khi thực hiện nâng cấp, đảm bảo đã đọc cẩn thận tất cả các hướng dẫn, cảnh báo và thận trong áp dụng trong hướng dẫn này.

**A CẢNH BÁO!** Để giảm nguy cơ bị thương tích cá nhân hoặc hư hỏng thiết bị do điện giật, các bề mặt nóng hoặc lửa:

Lắp đặt máy tính tối thiểu ở những nơi hầu như không có mặt trẻ em.

Không cắm các đầu nối dây cáp viễn thông hoặc dây cáp điện thoại vào hốc cắm card giao diện mạng (NIC).

Cắm dây nguồn vào ổ cắm AC có thể dễ dàng tiếp cận bất cứ lúc nào.

Nếu dây nguồn có phích cắm 3 chân, cắm dây vào một ổ cắm được tiếp đất (nối đất) có 3 chân.

Ngắt kết nối nguồn điện khỏi máy tính bằng cách rút phích cắm dây nguồn ra khỏi ổ cắm điện AC. Khi tháo phích cắm dây nguồn ra khỏi ổ cắm điện AC, hãy nắm dây bằng phích cắm.

- A CẢNH BÁO! Để giảm nguy cơ bị thương tích nghiêm trọng, hãy đọc Hướng dẫn An toàn và Tiện nghi kèm theo hướng dẫn sử dụng của bạn. Tài liệu này mô tả việc bố trí trạm làm việc đúng cách và các thói quen tốt về tư thế, sức khỏe và cách làm việc cho người dùng máy tính. Hướng dẫn An toàn và Tiên nghi cũng cung cấp các thông tin quan trong về an toàn điện và cơ. Hướng dẫn An toàn và Tiện nghi cũng có trên Web tại địa chỉ [http://www.hp.com/ergo.](http://www.hp.com/ergo)
- $\Rightarrow$  GHI CHÚ: Hiện tại HP có sẵn loại nẹp gắn tùy chọn để gắn máy tính tối thiểu vào tường, lên bàn làm việc hoặc tay cần xoay.

# Kết nối dây nguồn AC

- **1**. Kết nối bộ đổi nguồn vào một ổ cắm điện AC (1).
- **2**. Kết nối bộ đổi nguồn vào máy tính tối thiểu (2).

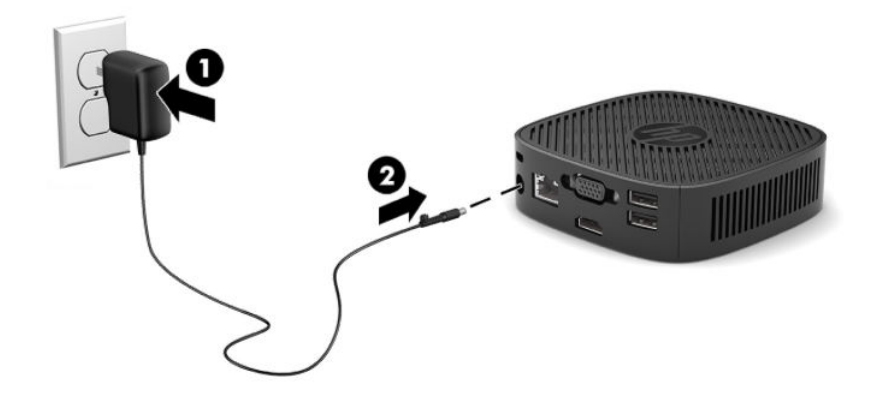

# <span id="page-11-0"></span>Cài đặt dây cáp bảo vệ

Bạn có thể cố định màn hình vào một vật cố định bằng dây cáp bảo vệ tùy chọn được HP cung cấp. Sử dụng chìa khóa đi kèm để gắn và mở khóa này.

 $\mathbb{F}$  GHI CHÚ: Dây cáp bảo vệ được thiết kế với chức năng làm công cụ ngăn chăn nhưng không thể bảo vệ máy tính khỏi bị thất lạc hoặc bị đánh cắp.

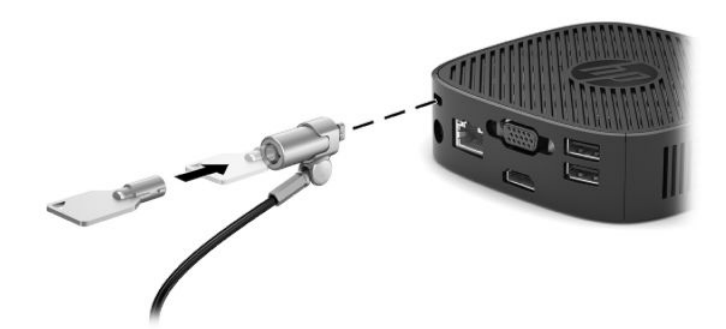

# Gắn và định hướng máy tính tối thiểu

## Lắp nẹp gắn

Khung gắn được đi kèm với máy tính tối thiểu để gắn máy tính tối thiểu vào tường, lên bàn làm việc hoặc tay cần xoay.

Dụng cụ này có hai điểm gắn có thể tiếp cận bằng cách tháo các chân cao su ở dưới đáy của máy tính tối thiểu. Các điểm gắn này tuân thủ tiêu chuẩn VESA (Hiệp hội Tiêu chuẩn Điện tử Video), theo đó cung cấp giao diện gắn kết tiêu chuẩn của ngành cho các Màn hình phẳng (FD), ví dụ như màn hình panel phẳng, màn hình hiển thị phẳng và TV màn hình phẳng. Nẹp gắn sẽ kết nối với các điểm gắn theo chuẩn VESA 75 mm và 100 mm, cho phép bạn gắn máy tính tối thiểu theo nhiều hướng khác nhau.

<sup>2</sup> GHI CHÚ: Khi gắn vào một máy tính tối thiểu, hãy dùng các vít 8 mm đi kèm với máy tính tối thiểu đó.

Để lắp khung gắn:

**1**. Để máy tính tối thiểu nằm úp xuống.

**2**. Tháo hai chân cao su ra khỏi các lỗ ở dưới đáy của máy tính tối thiểu gần nhất với mặt trước của thiết bị. Để tháo chân cao su, hãy bóp mặt trước của chân (1) vào phía trong để nhấc nó lên, sau đó bóp hai mặt bên của chân (2) để nhả các bên, rồi nhấc chân đó ra khỏi máy (3).

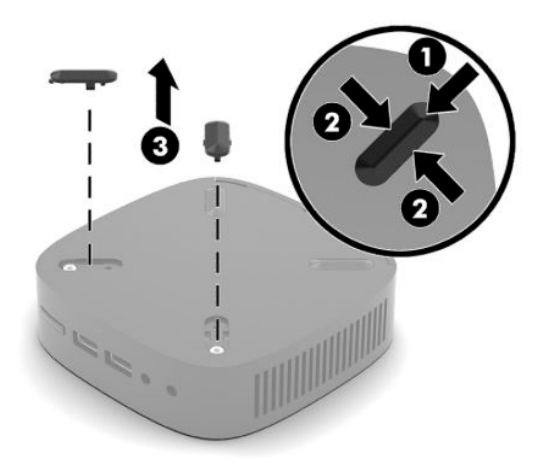

**3**. Định vị khung gắn ở dưới đáy của máy tính tối thiểu với đầu lớn nhô ra khỏi máy tính tối thiểu. Dùng hai con vít 8 mm đi kèm với máy tính tối thiểu để lắp khung gắn đó.

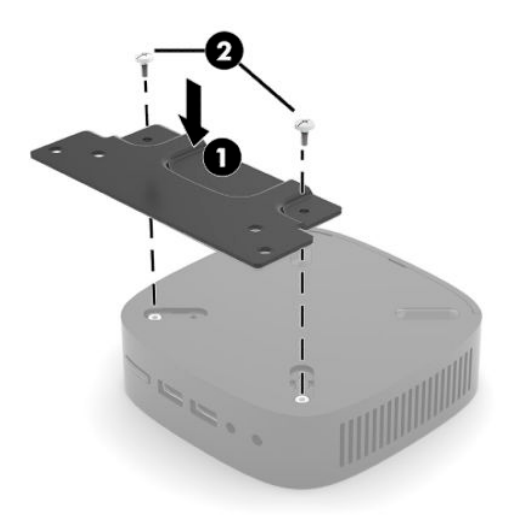

**4**. Lắp khung gắn vào tường, lên bàn làm việc, hoặc tay cần xoay bằng cách dùng các lỗ vít 75 mm hoặc 100 mm trên khung gắn.

# <span id="page-13-0"></span>Các tùy chọn gắn lắp được hỗ trợ

Các hình minh họa sau thể hiện một số tùy chọn gắn lắp được hỗ trợ cho nẹp gắn.

● Ở mặt sau màn hình:

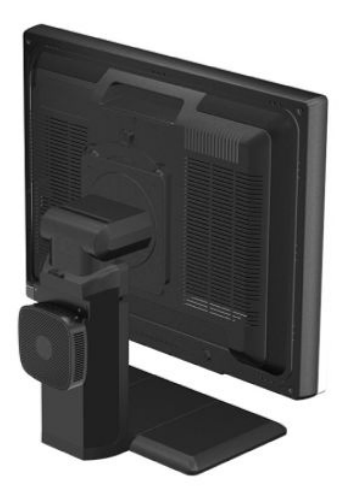

Trên tường:

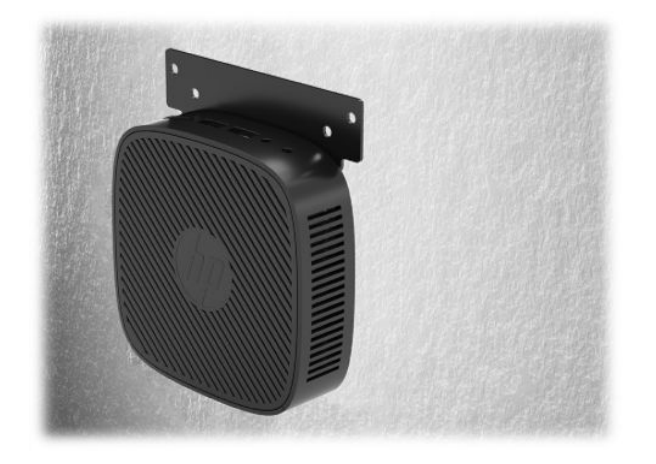

● Dưới bàn làm việc:

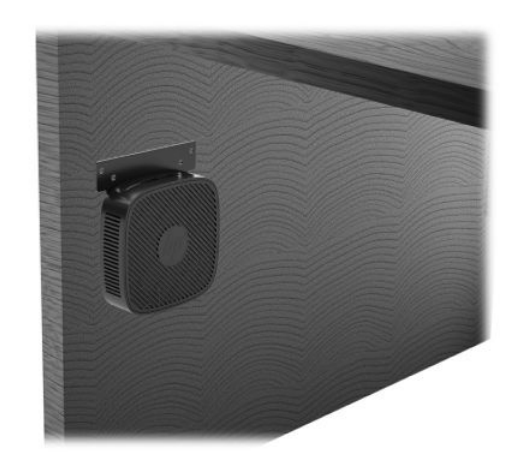

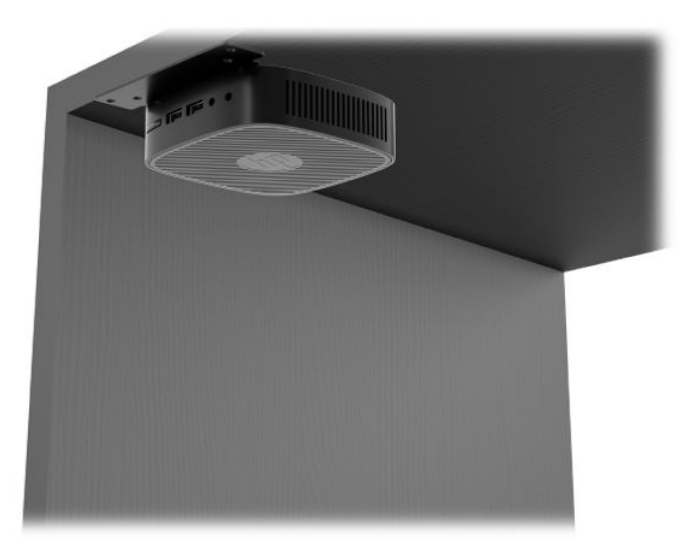

# <span id="page-15-0"></span>Hướng và cách sắp xếp được hỗ trợ

- **V** QUAN TRỌNG: Bạn phải tuân theo hướng được HP hỗ trợ để đảm bảo máy tính tối thiểu của bạn hoạt động bình thường.
	- HP hỗ trợ lắp đặt theo phương ngang cho máy tính tối thiểu:

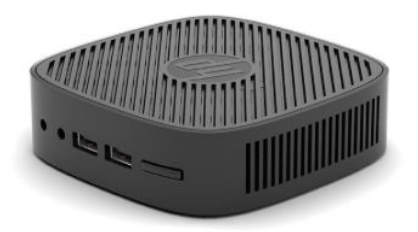

● Máy tính tối thiểu có thể được đặt dưới chân đế màn hình với khoảng trống tối thiểu là 2,54 cm (1 inch) và 7,5 cm (3 inch) cho bên hông để luồn dây cáp:

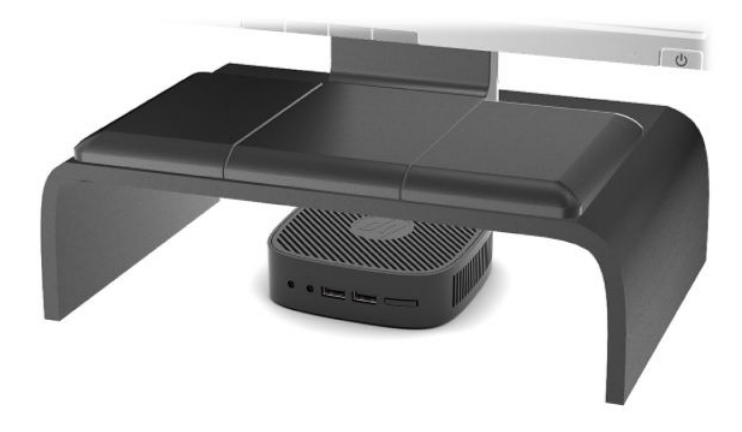

## <span id="page-16-0"></span>Vị trí đặt không được hỗ trợ

HP không hỗ trợ các vi trí đặt sau đây cho máy tính tối thiểu:

**V QUAN TRỌNG:** Đặt máy tính tối thiểu ở vị trí không được hỗ trợ có thể dẫn đến lỗi vận hành và/ hoặc hư hỏng cho thiết bị.

Máy tính tối thiểu đòi hỏi phải thông gió thích hợp để duy trì nhiệt độ vận hành. Không chặn các lỗ thông hơi.

Không đặt máy tính tối thiểu trong ngăn kéo hoặc các khung vỏ bọc kín khác. Không đặt màn hình hoặc các đồ vật khác lên đỉnh máy tính tối thiểu. Không gắn máy tính tối thiểu ở giữa bức tường và màn hình. Máy tính tối thiểu đòi hỏi phải thông gió thích hợp để duy trì nhiệt độ vận hành.

Trong ngăn kéo bàn làm việc:

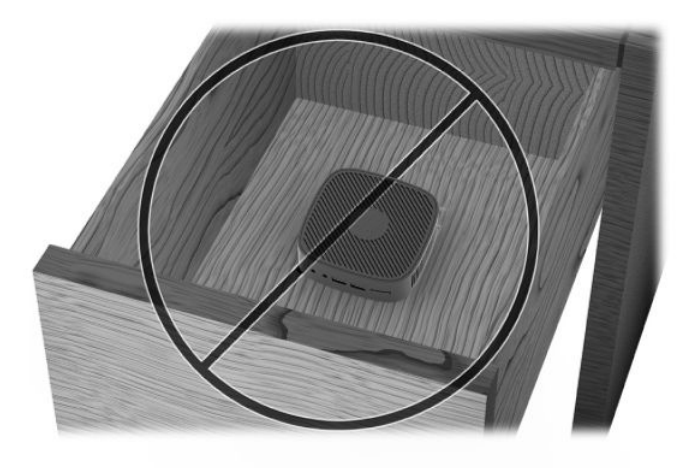

Với màn hình đặt lên máy tính tối thiểu:

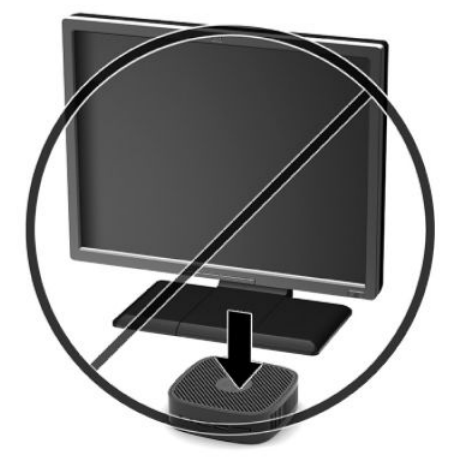

# <span id="page-17-0"></span>Chăm sóc thông thường máy tính tối thiểu

Sử dụng các thông tin sau để chăm sóc đúng cách cho máy tính tối thiểu của bạn:

- Tuyệt đối không vận hành máy tính tối thiểu khi tháo panel bên ngoài.
- Giữ cho máy tính tối thiểu không bị ẩm quá mức, tránh ánh nắng mặt trời trực tiếp cũng như môi trường quá nóng hay quá lạnh. Để biết thông tin về phạm vi nhiệt độ và độ ẩm được khuyến cáo cho máy tính tối thiểu, hãy truy cập <http://www.hp.com/go/quickspecs>.
- Để các chất lỏng tránh xa máy tính tối thiểu và bàn phím.
- Tắt máy tính tối thiểu và lau bên ngoài bằng vải mềm, ẩm nếu cần. Sử dụng các sản phẩm làm sạch có thể làm đổi màu hoặc hỏng lớp hoàn thiện bên ngoài.

# <span id="page-18-0"></span>**2** Xử lý sự cố

# Tiện ích Computer Setup (F10), Cài đặt BIOS

## Tiện ích Computer Setup (F10)

Sử dụng Tiện ích Computer Setup (F10) để thực hiện các mục sau:

- Thay đổi các cài đặt mặc định khi xuất xưởng.
- **•** Cài ngày giờ hệ thống.
- Cài đặt, xem, thay đổi, hoặc xác minh cấu hình hệ thống, bao gồm các cài đặt cho bộ xử lý, đồ họa, bộ nhớ, âm thanh, lưu trữ, giao tiếp và các thiết bị đầu vào.
- Sửa đổi thứ tư khởi đông của các thiết bị khởi đông được như ổ đĩa thể rắn hoặc ổ đĩa flash USB.
- Bật hoặc tắt các thông báo POST để thay đổi trạng thái hiển thị của các thông báo Tự kiểm tra khi bật nguồn (POST). Tắt các thông báo POST sẽ vô hiệu hóa hầu hết các thông báo POST, ví dụ như số đếm bộ nhớ, tên sản phẩm và các thông báo không phải lỗi khác dạng văn bản. Nếu xảy ra lỗi POST, lỗi đó sẽ được hiển thi bất kể chế đô đã chon. Để bật thủ công các thông báo POST trong quá trình POST, hãy nhấn bất cứ phím nào (trừ các phím từ F1 đến F12).
- Nhập Asset Tag (Thẻ tài sản) hoặc số nhận dạng tài sản do công ty chỉ định cho máy tính này.
- Khóa an toàn chức năng I/O tích hợp, gồm USB, âm thanh hoặc NIC nhúng để không thể sử dụng cho đến khi chúng được mở khóa.

### Sử dụng Tiện ích Computer Setup (F10)

Chỉ có thể truy cập vào Computer Setup bằng cách bật máy tính hoặc khởi động lại hệ thống. Để truy cập vào menu Computer Setup Utilities, hãy hoàn tất các bước sau:

- **1**. Bật hoặc khởi động lại máy tính.
- **2**. Nhấn Esc hoặc F10 trong lúc thông báo "Press the ESC key for Startup Menu" (Nhấn phím ESC để vào Menu Khởi động) đang hiển thị ở cuối màn hình.

Nhấn Esc sẽ hiển thị menu cho phép bạn truy cập các tùy chọn khác nhau có sẵn khi khởi động.

- $\mathbb{F}$  GHI CHÚ: Nếu ban không nhấn phím Esc hoặc F10 vào thời điểm thích hợp, ban phải khởi động lại máy tính và nhấn lại Esc hoặc F10 khi đèn màn hình chuyển qua màu xanh lá để truy cập vào tiện ích này.
- **3**. Nếu bạn nhấn Esc, nhấn F10 để vào Computer Setup.
- **4.** Sử dụng các phím mũi tên trái và phải để chon đầu mục thích hợp. Sử dụng các phím mũi tên lên và xuống để chon tùy chon bạn muốn, và sau đó nhấn Enter. Để trở về menu Computer Setup Utilities, hãy nhấn Esc.
- **5.** Áp dụng và lưu các thay đổi, chon File > Save Changes and Exit (Tập tin > Lưu thay đổi và thoát).
- <span id="page-19-0"></span>Nếu bạn đã thực hiện các thay đổi mà bạn không muốn áp dụng, hãy chọn Ignore Changes and Exit (Bỏ qua thay đổi và thoát).
- Để thiết lập lại các cài đặt xuất xưởng, hãy chon Apply Defaults and Exit (Áp dụng các giá trị mặc định và thoát). Tùy chọn này sẽ khôi phục các giá trị mặc định khi xuất xưởng của hệ thống.

**The QUAN TRỌNG:** KHÔNG được TẮT máy tính trong lúc BIOS đang lưu các thay đổi của Computer Setup (F10) bởi CMOS có thể bị hỏng. Chỉ có thể tắt máy tính an toàn sau khi đã thoát khỏi màn hình F10 Setup.

Các menu sau có sẵn trong menu Computer Setup Utility:

#### Bảng **2**-**1** Các tùy chọn menu Computer Setup Utility

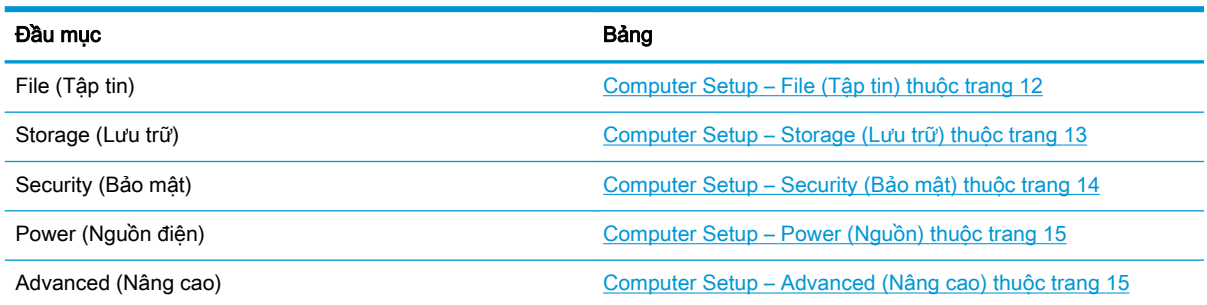

### Computer Setup – File (Tập tin)

**S GHI CHÚ:** Hỗ trợ cho các tùy chọn Computer Setup cụ thể có thể khác nhau tùy thuộc vào cấu hình phần cứng.

#### Bảng **2**-**2** Computer Setup – File (Tập tin)

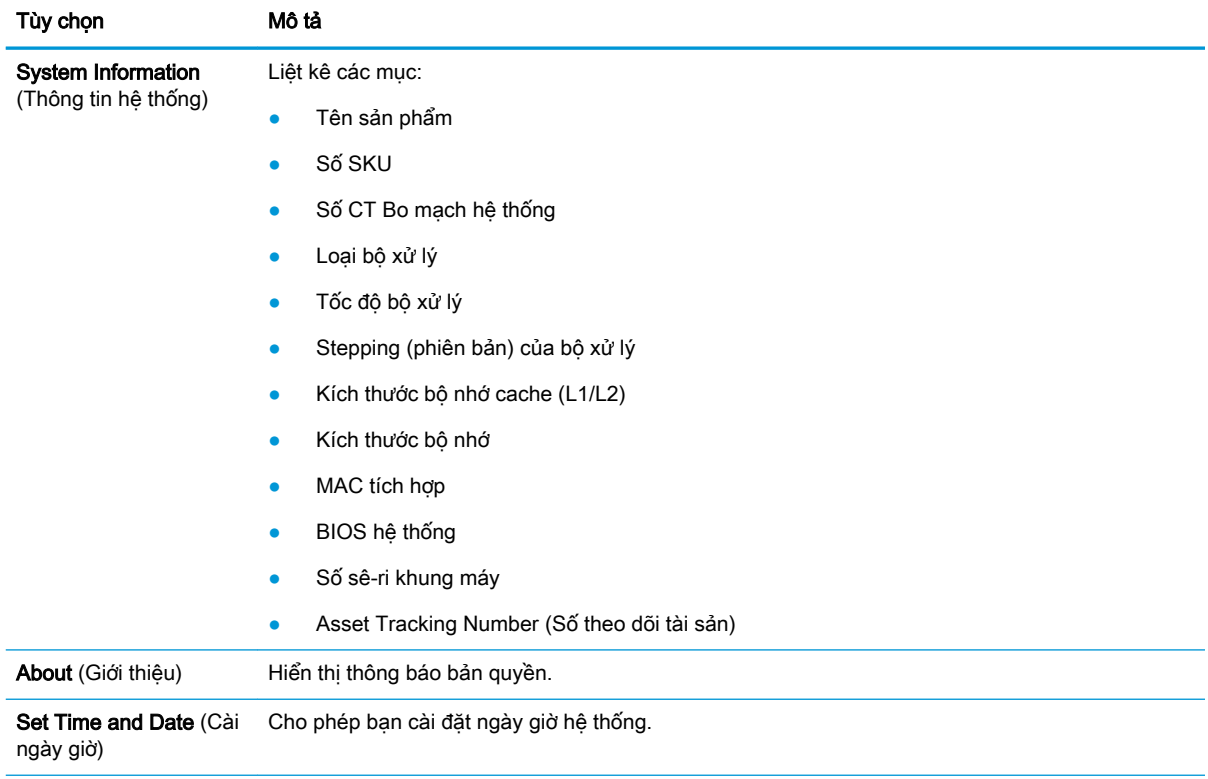

#### <span id="page-20-0"></span>Bảng **2**-**2** Computer Setup – File (Tập tin) (còn tiếp)

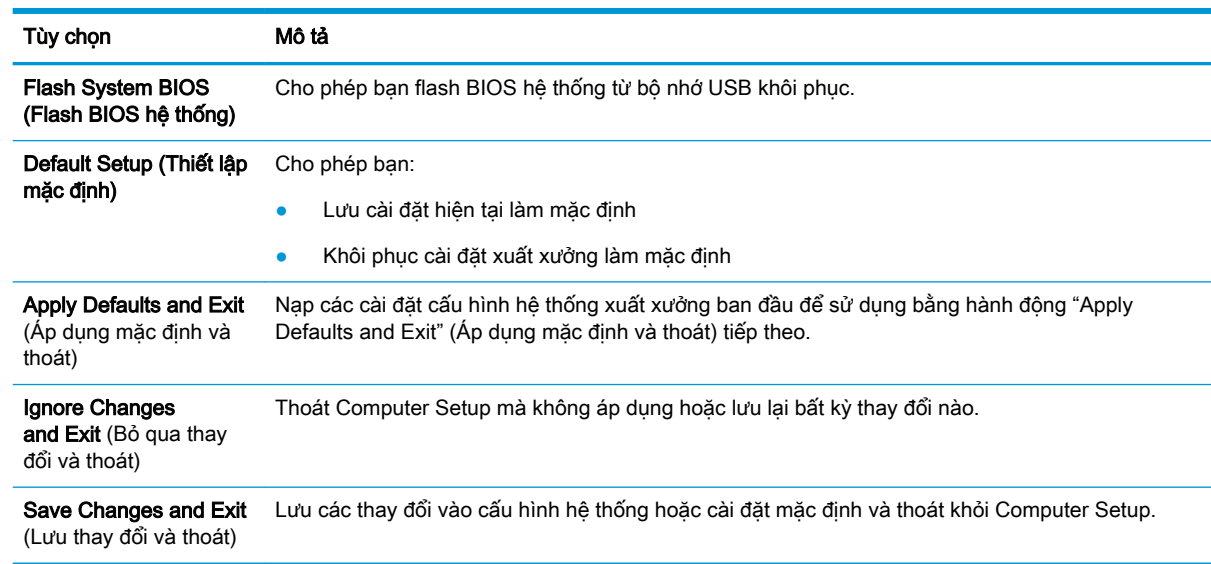

# Computer Setup – Storage (Lưu trữ)

#### Bảng **2**-**3** Computer Setup – Storage (Lưu trữ)

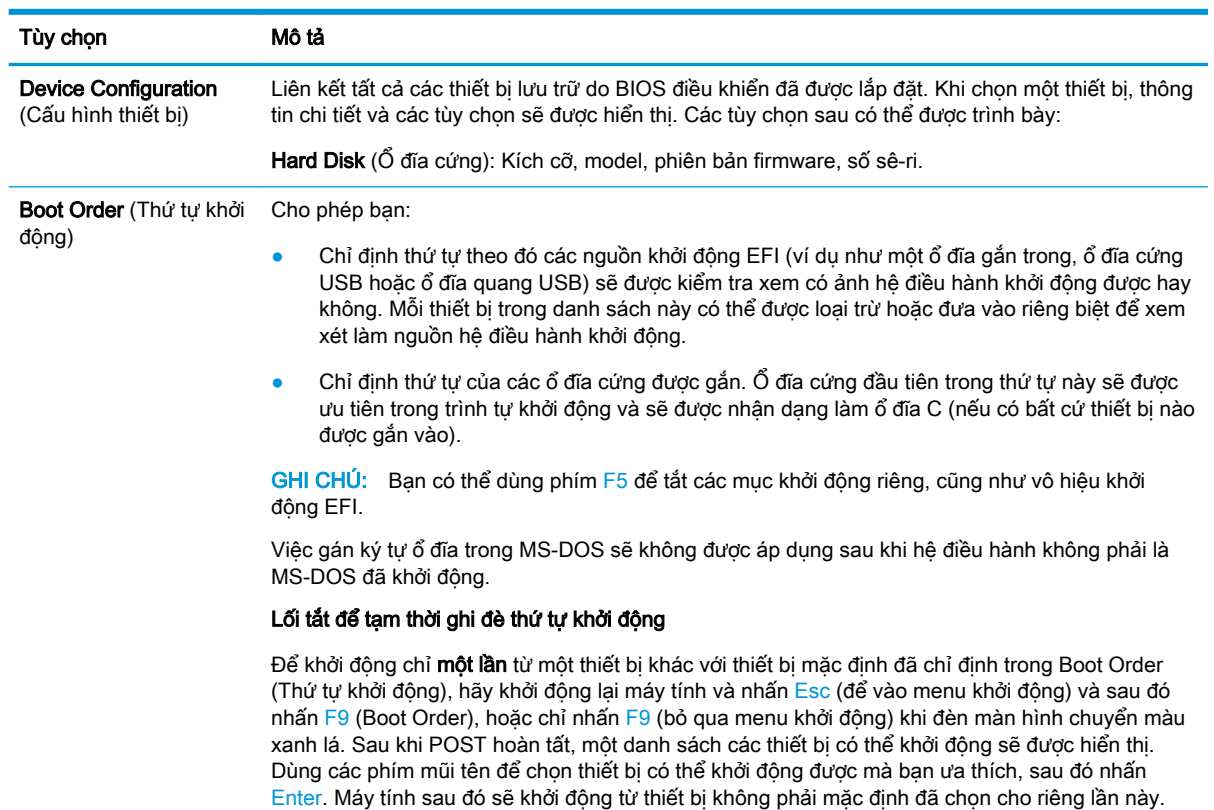

### <span id="page-21-0"></span>Computer Setup – Security (Bảo mật)

### GHI CHÚ: Hỗ trợ cho các tùy chọn Computer Setup cụ thể có thể khác nhau tùy thuộc vào cấu hình phần cứng.

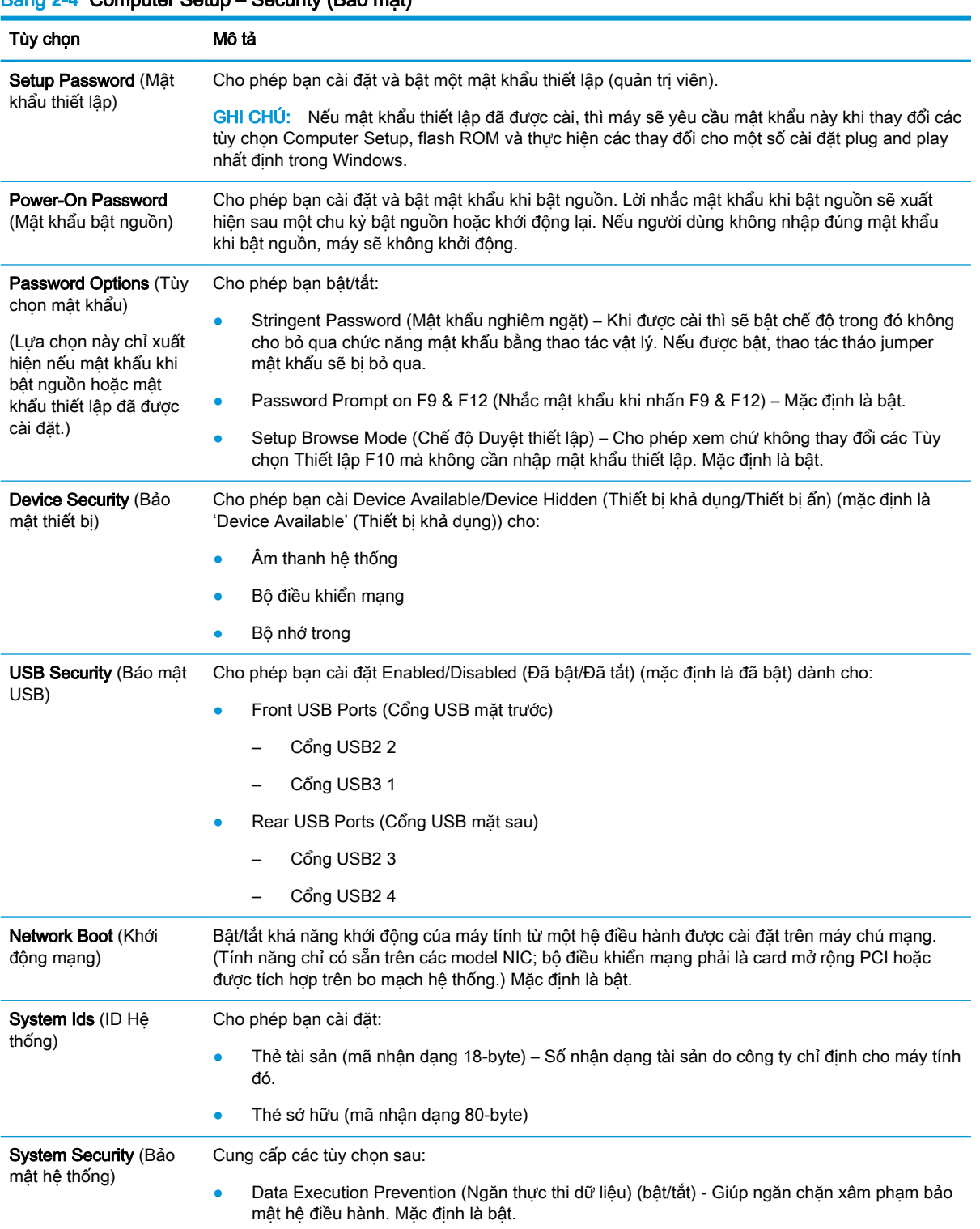

# Bảng **2**-**4** Computer Setup – Security (Bảo mật)

<span id="page-22-0"></span>Bảng **2**-**4** Computer Setup – Security (Bảo mật) (còn tiếp)

| Tùy chon | Mô tả                                                                                                    |  |  |
|----------|----------------------------------------------------------------------------------------------------|--|--|
|          | Virtualization Technology (Công nghệ ảo hóa) (bât/tắt) – Điều khiển các tính năng ảo hóa<br>của bộ xử lý. Thay đổi cài đặt này đòi hỏi phải tắt máy tính đi và sau đó bât lai. Mặc đinh là<br>tắt. |  |  |

### Computer Setup – Power (Nguồn)

GHI CHÚ: Hỗ trợ cho các tùy chọn Computer Setup cụ thể có thể khác nhau tùy thuộc vào cấu hình phần cứng.

| Bảng 2-5 Computer Setup – Power (Nguồn)           |                                                                                                    |  |  |  |
|---------------------------------------------------|----------------------------------------------------------------------------------------------------|--|--|--|
| Tùy chon                                          | Mô tả                                                                                                    |  |  |  |
| <b>OS Power Management</b><br>(Quản lý nguồn HĐH) | Runtime Power Management (Quản lý Nguồn điện thời gian chạy) (bật/tắt) - Cho phép môt số hê<br>điều hành nhất định giảm bớt điện áp và tần số của bộ xử lý khi tải lượng phần mềm hiện tại<br>không yêu cầu đầy đủ năng lực của bộ xử lý. Mặc định là bật. |  |  |  |
|                                                   | Idle Power Savings (Tiết kiệm điện không tải) (Extended/Normal) - Mở rộng/Bình thường. Cho<br>phép một số hệ điều hành nhất định giảm thiểu mức tiêu thu điện năng của bộ xử lý khi bộ xử lý<br>không hoạt đông. Mặc định là 'mở rông'.                    |  |  |  |

#### Computer Setup – Advanced (Nâng cao)

GHI CHÚ: Hỗ trợ cho các tùy chọn Computer Setup cụ thể có thể khác nhau tùy thuộc vào cấu hình phần cứng.

#### Bảng **2**-**6** Computer Setup – Advanced (Nâng cao)

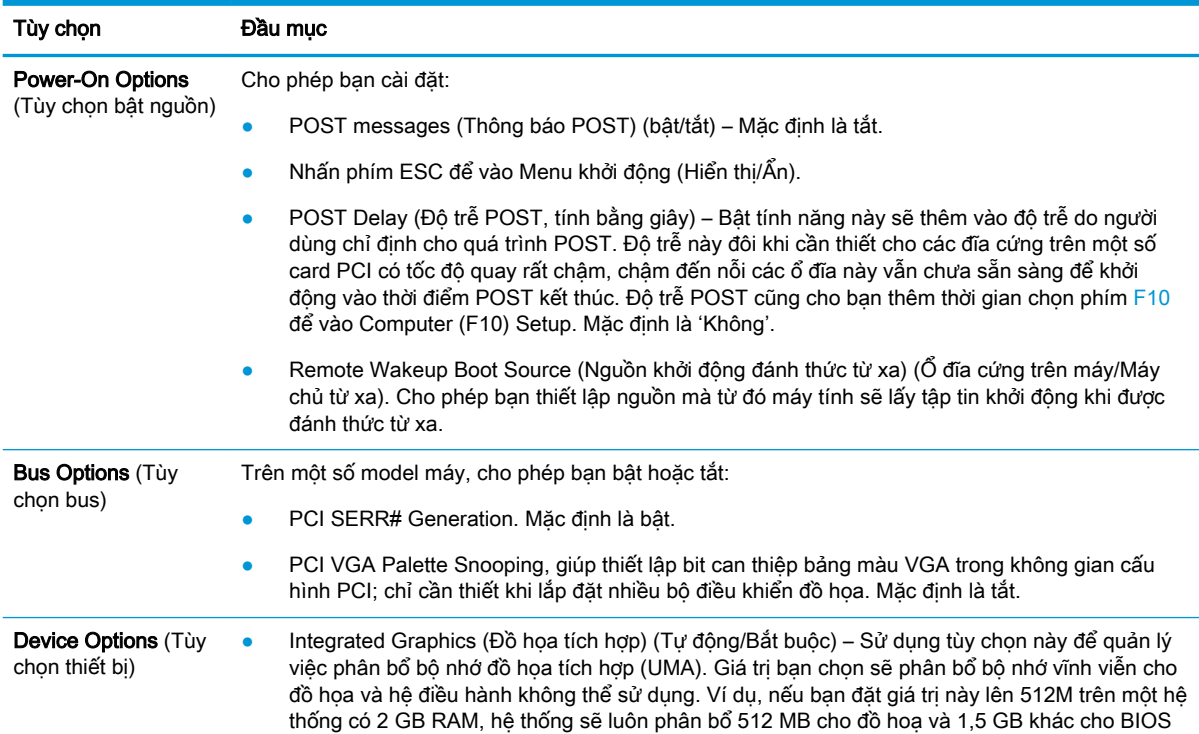

<span id="page-23-0"></span>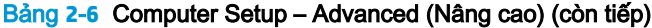

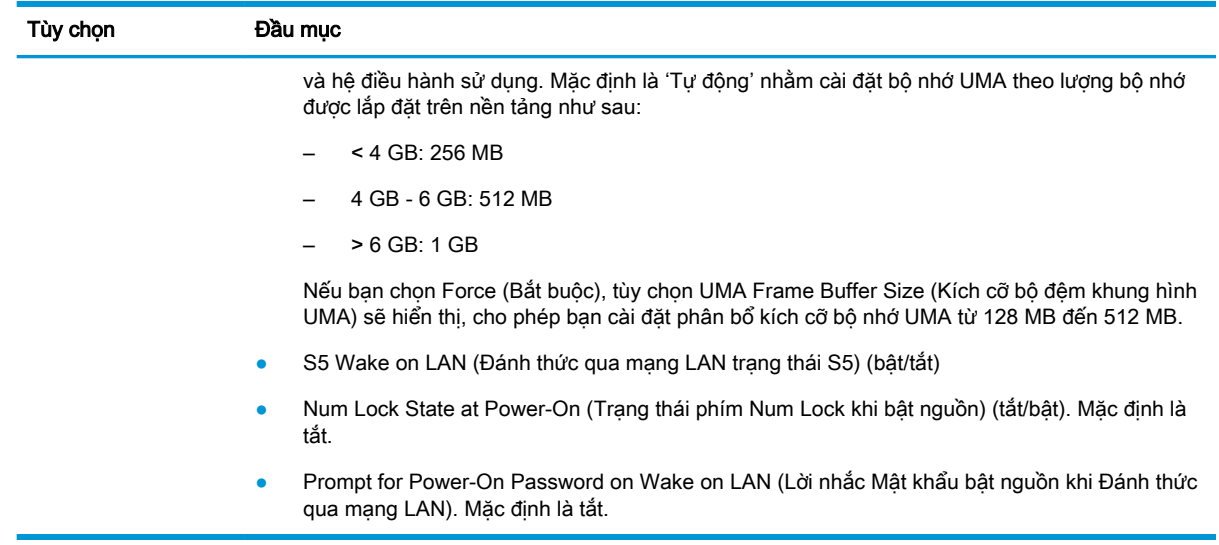

# Thay đổi Cài đặt BIOS từ Tiện ích HP BIOS Configuration Utility (HPBCU)

Một số cài đặt BIOS có thể được thay đổi cục bộ từ hệ điều hành mà không cần phải thông qua tiện ích F10. Bảng này xác định các mục có thể được kiểm soát bằng phương pháp này.

| Cài đặt BIOS                                           | Giá trị mặc định  | Giá tri khác                                                                                           |
|--------------------------------------------------------|-------------------|----------------------------------------------------------------------------------------------------|
| Language (Ngôn ngữ)                                    | Tiếng Anh         | Francais, Espanol, Deutsch, Italiano, Dansk, Suomi, Nederlands,<br>Norsk, Portugues, Svenska, Japanese |
| Set Time (Đặt giờ)                                     | 00:00             | 00:00:23:59                                                                                            |
| Set Day (Đặt ngày)                                     | 01/01/2011        | 01/01/2011 đến ngày hiên tai                                                                           |
| Default Setup (Thiết lâp<br>măc đinh)                  | Không             | Lưu cài đặt hiên tai làm mặc định; Khôi phục cài đặt xuất xưởng<br>làm mặc đinh                        |
| Apply Defaults and Exit (Ap<br>dung mắc định và thoát) | Tắt               | Bât                                                                                                    |
| SATA Emulation (Mô<br>phỏng SATA)                      | AHCI              | <b>IDE</b>                                                                                             |
| USB Storage Boot (Khởi<br>đông bằng lưu trữ USB)       | Trước SATA        | Sau SATA: Tắt                                                                                          |
| Secure Erase (Xóa an<br>toàn)                          | Tắt               | Bât                                                                                                    |
| System Audio (Âm thanh<br>hê thống)                    | Thiết bị khả dụng | Thiết bi ẩn                                                                                            |
| Network Controller (Bô điều<br>khiển mang)             | Thiết bị khả dung | Thiết bi ẩn                                                                                            |
| Front USB Ports (Cổng<br>USB măt trước)                | Bât               | Tắt                                                                                                    |

Bảng **2**-**7** Các cài đặt BIOS có thể được thay đổi trong hệ điều hành

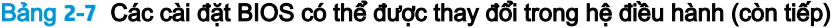

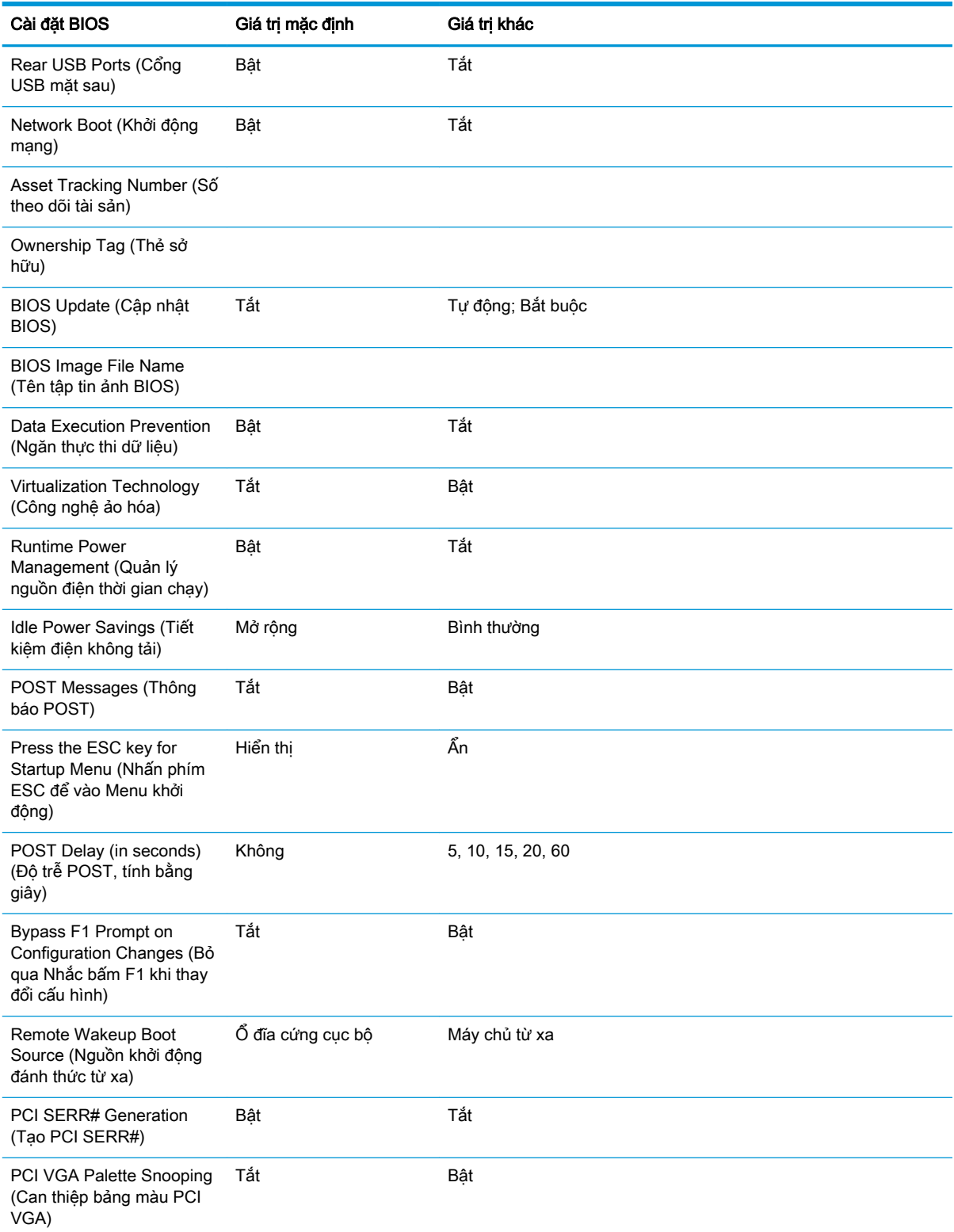

#### <span id="page-25-0"></span>Bảng **2**-**7** Các cài đặt BIOS có thể được thay đổi trong hệ điều hành (còn tiếp)

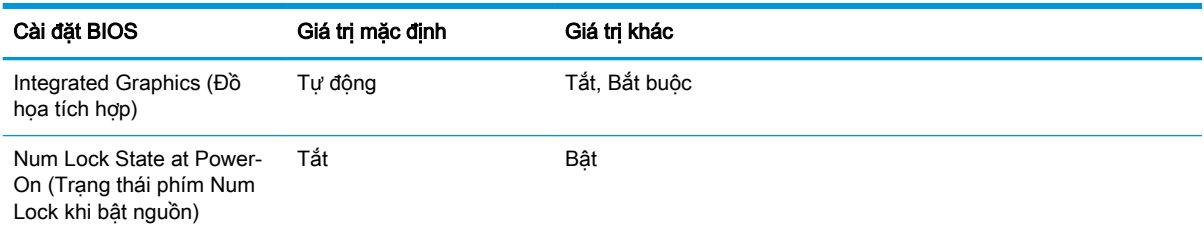

# Cập nhật hoặc khôi phục BIOS

#### HP Device Manager

HP Device Manager có thể được sử dụng để cập nhật BIOS của máy tính tối thiểu. Khách hàng có thể sử dụng add-on BIOS tích hợp sẵn hoặc có thể dùng gói nâng cấp BIOS tiêu chuẩn cùng với một mẫu File and Registry của HP Device Manager. Để biết thêm thông tin về các mẫu File and Registry của HP Device Manager, hãy xem xét *Hướng dẫn sử dung HP Device Manager* có tại [http://www.hp.com/go/hpdm.](http://www.hp.com/go/hpdm)

#### Chế độ Khôi phục Khẩn cấp BootBlock

Trong trường hợp cập nhật BIOS không thành công (ví dụ nếu bị mất điện khi đang cập nhật), thì BIOS Hệ thống có thể bị hỏng. Chế độ Khôi phục Khẩn cấp BootBlock sẽ phát hiện tình trạng này và tự động tìm kiếm trong thư mục gốc của ổ đĩa cứng và bất cứ nguồn phương tiện USB nào một ảnh nhị phân tương thích. Sao chép tập tin nhị phân (.bin) trong thư mục DOS Flash vào thư mục gốc của thiết bị lưu trữ mong muốn, rồi bật hệ thống. Một khi quá trình khôi phục xác định được vị trí ảnh nhị phân, nó sẽ thử quá trình khôi phục. Quá trình khôi phục tự động vẫn tiếp tục cho đến khi phục hồi thành công hoặc cập nhật được BIOS. Đôi khi có các hạn chế về phiên bản BIOS nào được phép cài đặt trên nền tảng. Nếu BIOS nằm trên hệ thống có những hạn chế, thì chỉ có thể sử dụng các phiên bản BIOS được phép để khôi phục.

# Chẩn đoán và xử lý sự cố

## Đèn nguồn

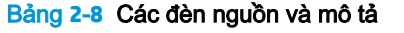

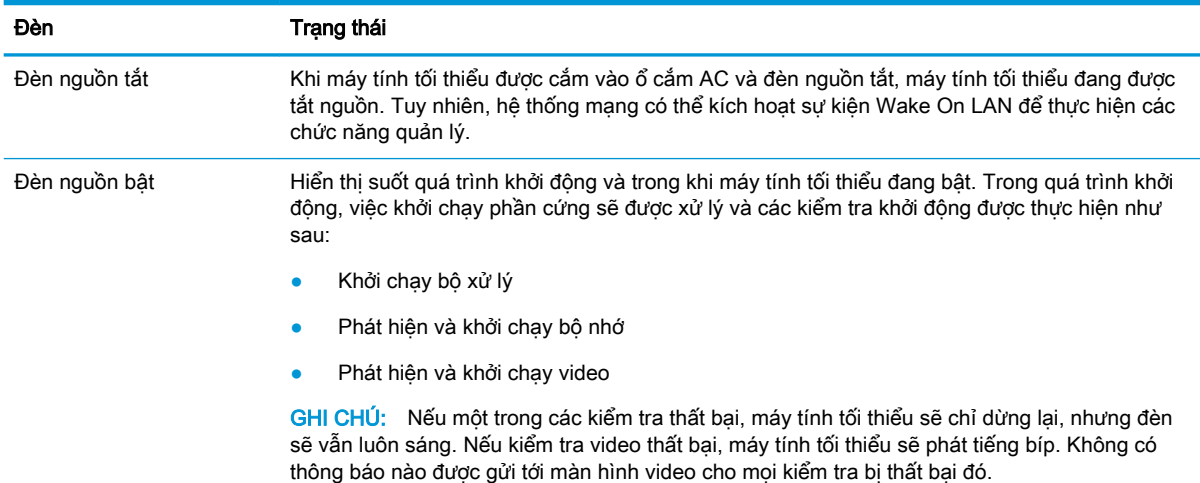

#### <span id="page-26-0"></span>Bảng **2**-**8** Các đèn nguồn và mô tả (còn tiếp)

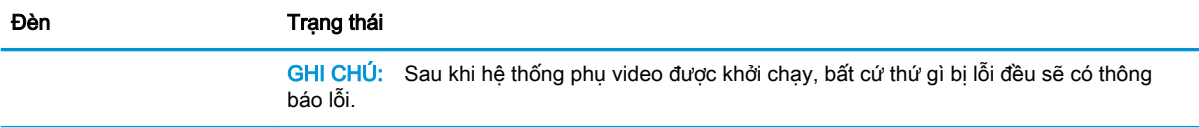

GHI CHÚ: Các đèn mạng Ethernet nằm bên trong đầu nối RJ-45 ở panel trên cùng, phía sau của máy tính tối thiểu. Các đèn có thể nhìn thấy khi kết nối một cáp mạng Ethernet đang hoạt động. Màu xanh lá luôn sáng chỉ báo kết nối mạng, còn màu vàng nhấp nháy chỉ báo hoạt động của mạng.

# Wake-on LAN

Wake-on LAN (WOL) cho phép bật máy tính bằng một thông báo mạng. Bạn có thể bật hoặc tắt WOL trong Computer Setup bằng cách sử dụng cài đặt S5 Wake on LAN.

Để bật hoặc tắt WOL:

- **1**. Bật hoặc khởi động lại máy tính.
- **2**. Nhấn Esc hoặc F10 trong lúc thông báo "Press the ESC key for Startup Menu" (Nhấn phím ESC để vào Menu Khởi động) đang hiển thị ở cuối màn hình.
- $\mathbb{F}$  GHI CHU: Nếu bạn không nhấn phím Esc hoặc F10 vào thời điểm thích hợp, bạn phải khởi động lại máy tính và nhấn lại Esc hoặc F10 khi đèn màn hình chuyển qua màu xanh lá để truy cập vào tiện ích này.
- **3**. Nếu bạn nhấn Esc, nhấn F10 để vào Computer Setup.
- **4.** Chon Advanced > Device Options (Nâng cao > Tùy chon thiết bi).
- **5**. Cài S5 Wake on LAN ở bật hoặc tắt.
- **6**. Nhấn F10 để chấp nhận mọi thay đổi.
- **7**. Chọn File > Save Changes and Exit (Tập tin > Lưu thay đổi và thoát).

# Trình tự Bật nguồn

Khi bật nguồn, firmware sẽ khởi chạy phần cứng đến trạng thái đã biết, sau đó thực hiện các kiểm tra chẩn đoán bật nguồn cơ bản để xác định tính toàn vẹn của phần cứng. Khởi chạy sẽ thực hiện các chức năng sau:

- **1**. Khởi chạy CPU và bộ điều khiển bộ nhớ.
- **2**. Khởi chạy và cấu hình tất cả các thiết bị PCI.
- **3**. Khởi chạy phần mềm video.
- **4**. Khởi chạy video đến một trạng thái đã biết.
- **5**. Khởi chạy các thiết bị USB đến một trạng thái đã biết.
- **6**. Thực hiện các chẩn đoán khi bật nguồn. Để biết thêm thông tin, xem [Các kiểm tra chẩn đoán khi](#page-27-0)  [bật nguồn thuộc trang 20](#page-27-0).
- **7**. Khởi động hệ điều hành.

# <span id="page-27-0"></span>Các kiểm tra chẩn đoán khi bật nguồn

Chẩn đoán Bật nguồn sẽ thực hiện các kiểm tra cơ bản về tính toàn vẹn của phần cứng để xác định khả năng hoạt động và cấu hình phần cứng. Nếu một kiểm tra chẩn đoán bị thất bại trong quá trình khởi chạy phần cứng thì máy tính tối thiểu chỉ dừng lại. Không có thông báo nào được gửi tới màn hình video.

 $\mathbb{B}^*$  GHI CHÚ: Ban có thể thử khởi động lại máy tính tối thiểu và chạy qua các kiểm tra chẩn đoán lần thứ hai để xác nhận việc tắt máy đầu tiên.

Bảng dưới đây liệt kê các kiểm tra được thực hiện trên máy tính tối thiểu.

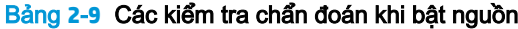

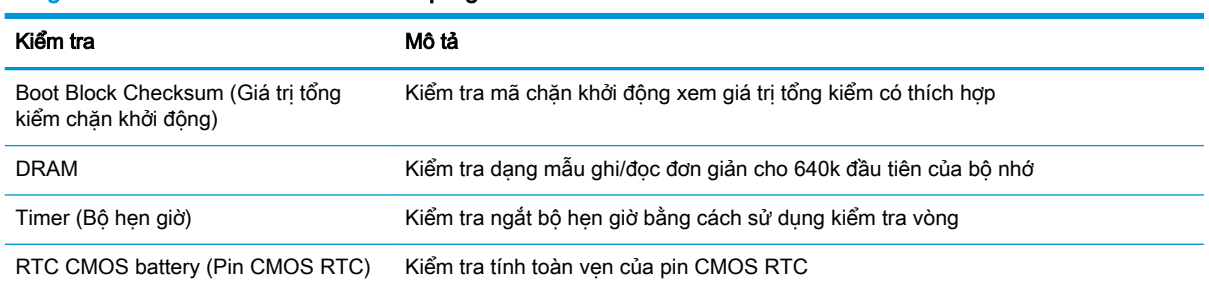

# Giải thích các đèn panel mặt trước và mã âm thanh chẩn đoán POST

Phần này đưa ra các mã đèn ở panel mặt trước cũng như mã âm thanh có thể xảy ra trước hoặc trong quá trình POST mà có thể không có mã lỗi hoặc thông báo văn bản liên quan đến chúng.

**A CẢNH BÁO!** Khi máy tính được cắm vào ổ cắm điện AC, điện áp luôn được cấp cho bo mạch hệ thống. Để giảm nguy cơ gặp thương tích cá nhân do điện giật và/hoặc bề mặt nóng, nhớ rút dây nguồn ra khỏi ổ cắm điện và để các thành phần bên trong hệ thống nguội đi trước khi chạm vào chúng.

GHI CHÚ: Các hành động được đề xuất trong bảng dưới đây được liệt kê theo thứ tư cần được thực hiện.

Không phải tất cả đèn chẩn đoán và mã âm thanh đều có sẵn ở tất cả các model máy.

Bảng **2**-**10** Giải thích các đèn panel mặt trước và mã âm thanh chẩn đoán POST

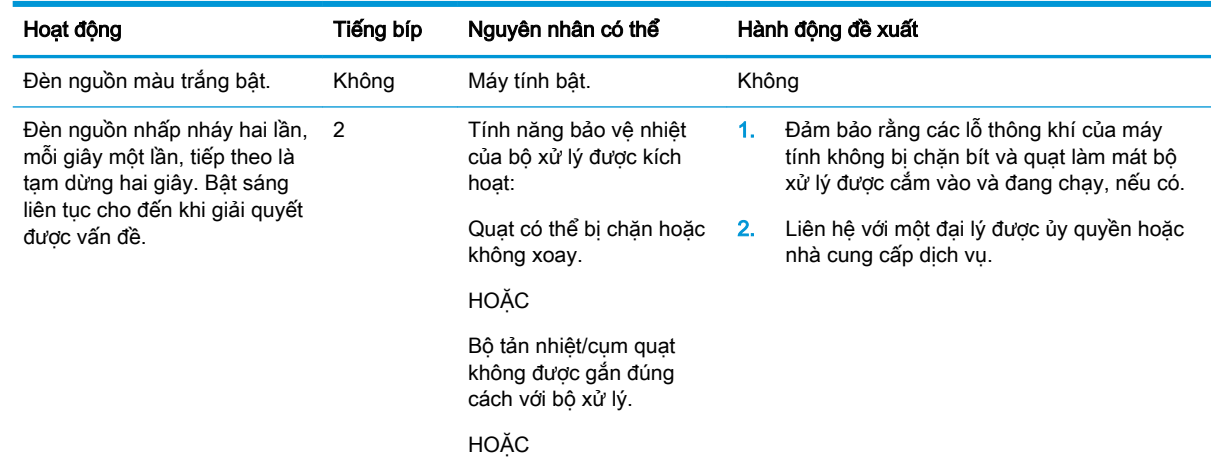

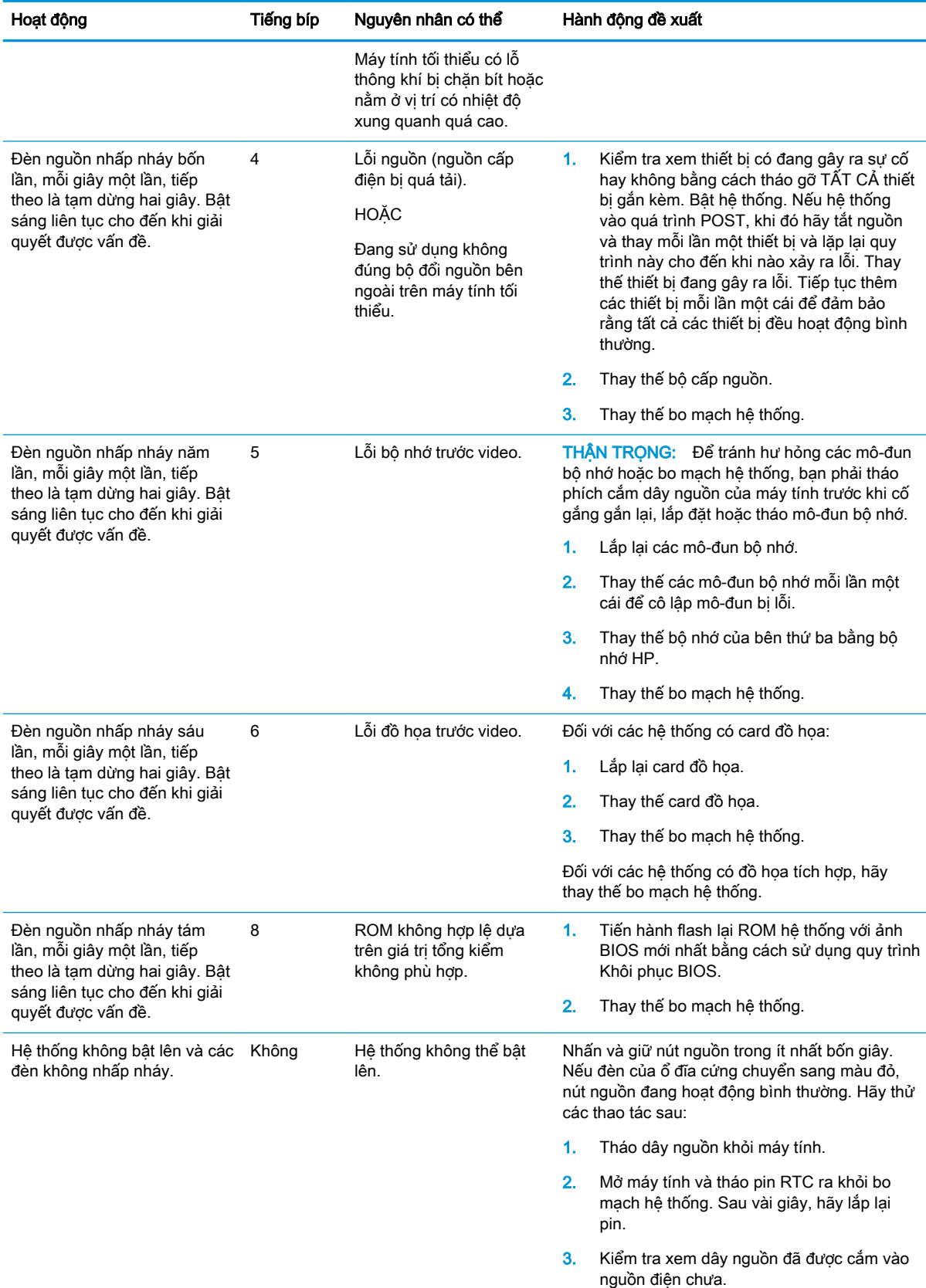

#### Bảng **2**-**10** Giải thích các đèn panel mặt trước và mã âm thanh chẩn đoán POST (còn tiếp)

| Hoạt động | Tiếng bíp<br>Nguyên nhân có thể |  | Hành động đề xuất |                                                      |
|-----------|---------------------------------|--|-------------------|------------------------------------------------------|
|           |                                 |  | 4.                | Đóng máy tính tối thiểu lại và gắn lại dây<br>nguồn. |
|           |                                 |  | 5.                | Thử bật máy tính.                                    |
|           |                                 |  | 6.                | Lắp lại máy tính tối thiểu.                          |

<span id="page-29-0"></span>Bảng **2**-**10** Giải thích các đèn panel mặt trước và mã âm thanh chẩn đoán POST (còn tiếp)

# Xử lý sự cố

# Xử lý sự cố cơ bản

Nếu máy tính tối thiểu gặp các sự cố vận hành hoặc không bật lên, hãy xem lại các mục sau.

Bảng **2**-**11** Các vấn đề và giải pháp xử lý sự cố cơ bản

| Vấn đề                                                                                                    | Giải pháp                                                                                                    |  |  |  |  |
|----------------------------------------------------------------------------------------------------|----------------------------------------------------------------------------------------------------|--|--|--|--|
| Máy tính tối thiểu đang gặp các sự cố vận<br>hành.                                                                                                    | Đảm bảo rằng các đầu nối sau được cắm chắc chắn vào trong máy tính tối<br>thiểu:                                                                                                    |  |  |  |  |
|                                                                                                    | Đầu nối nguồn, bàn phím, chuột, đầu nối mang RJ-45, màn hình hiển thi                                                                                                    |  |  |  |  |
| Máy tính tối thiểu không bật lên được.                                                                                                    | Xác minh rằng nguồn cấp điện vẫn còn tốt bằng cách lắp đặt nó trên một<br>1.<br>máy tính tối thiểu đã biết vẫn đang hoạt động tốt và kiểm tra nó. Nếu<br>nguồn cấp không hoạt động trên máy tính tối thiểu kiểm tra đó, hãy thay<br>thế nguồn cấp điên. |  |  |  |  |
|                                                                                                    | Nếu máy tính tối thiểu vẫn không hoạt động bình thường với nguồn cấp đã<br>2.<br>thay thế, hãy đưa máy đi bảo trì.                                                                                                    |  |  |  |  |
| Máy tính tối thiểu bật nguồn và hiển thị<br>màn hình giới thiệu, nhưng chưa kết nối tới                                                                      | Xác minh rằng mạng đang hoạt động và cáp mạng đang hoạt động bình<br>1.<br>thường.                                                                                                    |  |  |  |  |
| máy chủ.                                                                                                    | 2.<br>Xác minh rằng máy tính tối thiểu đang giao tiếp với máy chủ bằng cách<br>nhờ quản tri viên hê thống ping máy tính đó từ máy chủ:                                                                                                    |  |  |  |  |
|                                                                                                    | Nếu máy tính tối thiểu ping ngược lại, thì tín hiệu đã được chấp nhận<br>và máy tính tối thiểu đang hoạt động. Điều này chỉ báo một vấn đề<br>về cấu hình.                                                                                              |  |  |  |  |
|                                                                                                    | Nếu máy tính tối thiểu không ping ngược lại và không kết nối với máy<br>chủ, hãy tải lại ảnh hệ thống của máy tính tối thiểu.                                                                                                    |  |  |  |  |
| Không có liên kết hoặc hoạt động trên các                                                                                                    | Xác minh rằng mạng không bị hỏng.<br>1.                                                                                                    |  |  |  |  |
| đèn chỉ báo hoat đông mang Ethernet<br>hoặc đèn không sáng nhấp nháy màu<br>xanh lá sau khi bật nguồn máy tính tối<br>thiểu. (Các đèn mạng nằm bên trong đầu | Đảm bảo cáp mạng hoạt động tốt bằng cách lắp đặt cáp đó lên một thiết<br>2.<br>bị đã biết vẫn đang hoạt động bình thường. Nếu phát hiện thấy tín hiệu<br>mạng thì nghĩa là cáp vẫn tốt.                                                                 |  |  |  |  |
| nối RJ-45 ở panel trên cùng, phía sau của<br>máy tính tối thiểu. Các đèn chỉ báo có thể<br>nhìn thấy được khi lắp đặt đầu nối.)                              | 3.<br>Kiểm tra nguồn cấp điện có tốt không bằng cách thay cáp nguồn tới máy<br>tính tối thiểu bằng cáp nguồn đã biết vẫn hoạt động tốt và kiểm tra nó.                                                                                                  |  |  |  |  |
|                                                                                                    | Nếu các đèn mạng vẫn không sáng và bạn biết nguồn cấp điện còn tốt, thì<br>4.<br>khi đó hãy tải lại ảnh hệ thống của máy tính tối thiểu đó.                                                                                                    |  |  |  |  |
|                                                                                                    | Nếu các đèn mạng vẫn không sáng, hãy chạy quy trình cấu hình IP.<br>5.                                                                                                    |  |  |  |  |
|                                                                                                    | Nếu các đèn mạng vẫn không sáng, hãy đưa máy tính tối thiểu đi bảo trì.<br>6.                                                                                                    |  |  |  |  |
| Một thiết bi ngoại vi USB không rõ mới<br>được kết nối không phản hồi hoặc các<br>thiết bị ngoại vi USB đã kết nối trước thiết                               | Thiết bị ngoại vi USB không rõ có thể được kết nối và ngắt kết nối với nền tảng<br>đang chạy miễn là bạn không khởi động lại hệ thống. Nếu có vấn đề xảy ra,<br>hãy ngắt kết nối thiết bị ngoại vi USB chưa rõ đó và khởi động lại nền tảng.            |  |  |  |  |

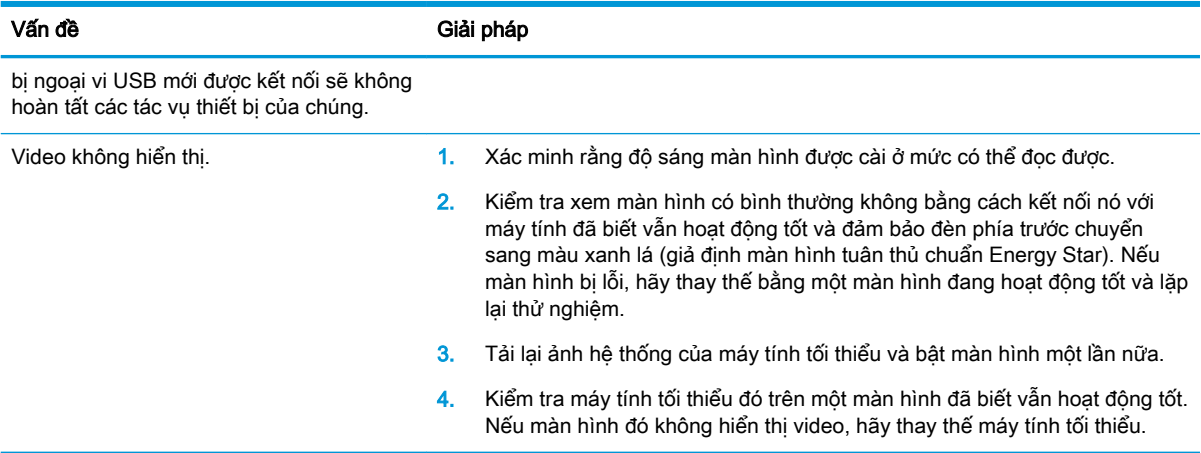

#### <span id="page-30-0"></span>Bảng **2**-**11** Các vấn đề và giải pháp xử lý sự cố cơ bản (còn tiếp)

# Xử lý sự cố model máy không có đĩa (không có đĩa flash)

Mục này chỉ dành cho những model không có trang bị bộ nhớ Flash ATA. Bởi không có bộ nhớ Flash ATA trong model này nên trình tự ưu tiên khởi động sẽ là:

- thiết bị USB
- PXE (chỉ riêng UEFI)
- **1**. Khi máy tính tối thiểu khởi động, màn hình sẽ hiển thị các thông tin sau:

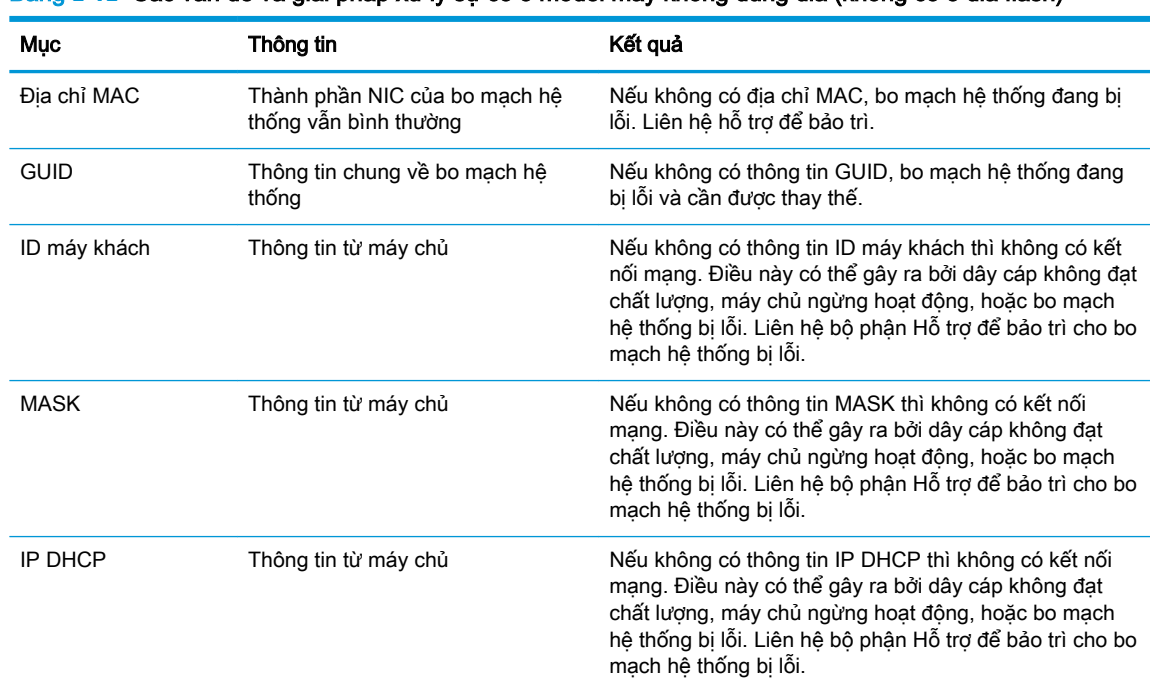

#### Bảng **2**-**12** Các vấn đề và giải pháp xử lý sự cố ở model máy không dùng đĩa (không có ổ đĩa flash)

Nếu bạn đang chạy trong môi trường Microsoft RIS PXE, hãy tới bước 2.

Nếu bạn đang chạy trong môi trường Linux, hãy tới bước 3.

<span id="page-31-0"></span>**2**. Nếu bạn đang chạy trong môi trường Microsoft RIS PXE, hãy nhấn phím F12 để kích hoạt khởi động dịch vụ mạng ngay khi thông tin IP DHCP xuất hiện trên màn hình.

Nếu máy tính tối thiểu không khởi động vào mạng, thì máy chủ chưa được cấu hình cho PXE.

Nếu bạn bỏ lỡ tín hiệu F12, hệ thống sẽ cố gắng khởi động vào bộ nhớ flash ATA không có mặt. Thông báo trên màn hình sẽ cho biết: LỖI: Đĩa không phải đĩa hệ thống hoặc lỗi đĩa. Thay thế và nhấn phím bất kỳ khi đã sẵn sàng.

Nhấn phím bất kỳ sẽ khởi động lại máy tính tối thiểu.

**3**. Nếu bạn đang chạy trong môi trường Linux, một thông báo lỗi sẽ xuất hiện trên màn hình nếu không có IP máy khách. LỖI: Đĩa không phải đĩa hệ thống hoặc lỗi đĩa. Thay thế và nhấn phím bất kỳ khi đã sẵn sàng.

# Cấu hình máy chủ PXE

 $\mathbb{F}$  GHI CHÚ: Tất cả phần mềm PXE được hỗ trợ bởi các nhà cung cấp dịch vụ được ủy quyền dựa trên bảo hành hoặc hợp đồng dịch vụ. Khách hàng gọi đến cần trợ giúp về các vấn đề PXE hay thắc mắc cần được chuyển đến nhà cung cấp PXE của họ để được hỗ trợ.

Ngoài ra, hãy tham khảo các mục sau:

– Đối với Windows Server 2008 R2: [http://technet.microsoft.com/en-us/library/7d837d88-6d8e-420c](http://technet.microsoft.com/en-us/library/7d837d88-6d8e-420c-b68f-a5b4baeb5248.aspx)[b68f-a5b4baeb5248.aspx](http://technet.microsoft.com/en-us/library/7d837d88-6d8e-420c-b68f-a5b4baeb5248.aspx)

– Đối với Windows Server 2012: <http://technet.microsoft.com/en-us/library/jj648426.aspx>

Các dịch vụ được liệt kê dưới đây phải đang chạy và có thể đang chạy trên các máy chủ khác nhau:

- **1**. Dịch vụ Tên miền (DNS)
- **2**. Dịch vụ Cài đặt từ xa (RIS)

**EY GHI CHÚ:** Active Directory DHCP không bắt buộc, nhưng khuyến cáo nên dùng.

# Sử dụng HP ThinUpdate để khôi phục ảnh

HP ThinUpdate cho phép bạn tải về các ảnh hệ thống và add-on từ HP, chup ảnh hệ thống máy tính tối thiểu HP và tạo ổ đĩa flash USB khởi động được để nạp ảnh hệ thống.

HP ThinUpdate được cài đặt sẵn trên một số máy tính tối thiểu HP, và cũng được cung cấp dưới dạng add-on tại<http://www.hp.com/support>(tìm kiếm model máy tính tối thiểu và chon muc Drivers & software (Trình điều khiển & phần mềm) của trang hỗ trợ cho model đó).

- Tính năng Image Downloads (Tải về ảnh) cho phép ban tải về ảnh hệ thống từ HP vào bộ nhớ lưu trữ cục bô hoặc ổ đĩa flash USB. Tùy chọn ổ đĩa flash USB sẽ tạo một ổ đĩa flash USB khởi động có thể được dùng để nạp ảnh hệ thống cho các máy tính tối thiểu khác.
- Tính năng Image Capture (Chụp ảnh) cho phép bạn chụp một ảnh hệ thống từ máy tính tối thiểu của HP và lưu vào ổ đĩa flash USB, có thể dùng để nạp ảnh hệ thống vào các máy tính tối thiểu khác.
- Tính năng Add-on Downloads (Tải về Add-on) cho phép bạn tải về các add-on từ HP vào bộ nhớ lưu trữ cục bộ hoặc ổ đĩa flash USB.
- Tính năng USB Drive Management (Quản lý ổ đĩa USB) cho phép ban thực hiện các thao tác sau:
- <span id="page-32-0"></span>– Tạo ổ đĩa flash USB khởi động từ tập tin ảnh hệ thống trên bộ nhớ lưu trữ cục bộ
- Sao chép tập tin ảnh hệ thống .ibr từ ổ đĩa flash USB sang bộ nhớ lưu trữ cuc bộ
- Khôi phục bố cục của ổ đĩa flash USB

Bạn có thể dùng ổ đĩa flash USB khởi động được do HP ThinUpdate tạo ra để nạp ảnh hệ thống của máy tính tối thiểu HP vào một máy tính tối thiểu HP khác có cùng model và cùng hệ điều hành.

#### Yêu cầu hệ thống

Để tạo một thiết bị khôi phục nhằm mục đích flash lại hoặc khôi phục lại ảnh phần mềm trên bộ nhớ flash, bạn sẽ cần các mục sau:

- Một hoặc nhiều máy tính tối thiểu HP.
- Kích thước ổ đĩa flash USB tối thiểu:
	- ThinPro: 8 GB
	- Windows 10 IoT (nếu sử dụng định dạng USB): 32 GB

 $\mathbb{R}^n$  GHI CHÚ: Tùy ý mình, ban có thể sử dung công cu trên máy tính Windows.

Phương pháp khôi phục này sẽ không hoạt động với tất cả các ổ đĩa flash USB. Các ổ đĩa flash USB không hiển thị dưới dạng ổ đĩa rời trong Windows sẽ không hỗ trợ phương pháp khôi phục này. Các ổ đĩa flash USB có nhiều phân vùng nói chung không hỗ trợ phương pháp khôi phục này. Chủng loại của các ổ đĩa flash USB có sẵn trên thị trường liên tục thay đổi. Không phải mọi ổ đĩa flash USB đều đã được thử nghiệm với công cụ HP Thin Client Imaging Tool.

# Quản lý thiết bị

Máy tính tối thiểu bao gồm giấy phép cho HP Device Manager và đã được cài đặt sẵn một tác tử Device Manager (Trình quản lý Thiết bị). HP Device Manager là một công cụ quản lý được tối ưu cho máy tính tối thiểu được dùng để quản lý vòng đời của các máy tính tối thiểu HP bao gồm các nội dung Discover (Khám phá), Asset Management (Quản lý tài sản), Deployment (Triển khai) và Configuration (Cấu hình). Để biết thêm thông tin về HP Device Manager, vui lòng truy cập [http://www.hp.com/go/hpdm.](http://www.hp.com/go/hpdm)

Nếu bạn muốn quản lý máy tính tối thiểu này bằng các công cụ quản lý khác như Microsoft SCCM hoặc LANDesk, hãy vào<http://www.hp.com/go/clientmanagement>để biết thêm thông tin.

# Các yêu cầu về bộ dây nguồn

Tính năng ngõ vào dải điện áp rộng cho phép máy tính hoạt động trên bất kỳ điện áp đường dây nào từ 100 đến 120 V AC hoặc từ 220 đến 240 V AC.

Bộ dây nguồn 3 lõi đi kèm với máy tính đáp ứng các yêu cầu về việc sử dụng tại quốc gia hoặc khu vực nơi mua thiết bị.

Bộ dây nguồn để sử dụng ở các quốc gia hoặc khu vực khác phải đáp ứng các yêu cầu của quốc gia và khu vực nơi sử dụng máy tính đó.

# Các yêu cầu đối với tất cả quốc gia

Các yêu cầu sau đây có thể áp dụng cho tất cả các quốc gia và khu vực:

- <span id="page-33-0"></span>Độ dài của bộ dây nguồn phải ít nhất 1,0 m (3,3 foot) và không được quá 2,0 m (6,5 foot).
- Tất cả các bộ dây nguồn phải được phê duyệt bởi cơ quan có thẩm quyền chấp nhận được chịu trách nhiệm về việc thẩm định tại quốc gia hoặc khu vực mà bộ dây nguồn đó sẽ được sử dụng.
- Các bộ dây nguồn phải có công suất dòng tối thiểu 10 A và định mức điện áp danh định là 125 hoặc 250 V AC, theo yêu cầu bởi hệ thống điện của mỗi quốc gia hoặc khu vực.
- Đầu nối thiết bị phải đáp ứng cấu hình cơ học của đầu nối C13 theo Tiêu chuẩn EN 60 320/IEC 320 để ghép đôi với đầu vào thiết bị ở mặt sau của máy tính.

# Các yêu cầu đối với các quốc gia và khu vực cụ thể

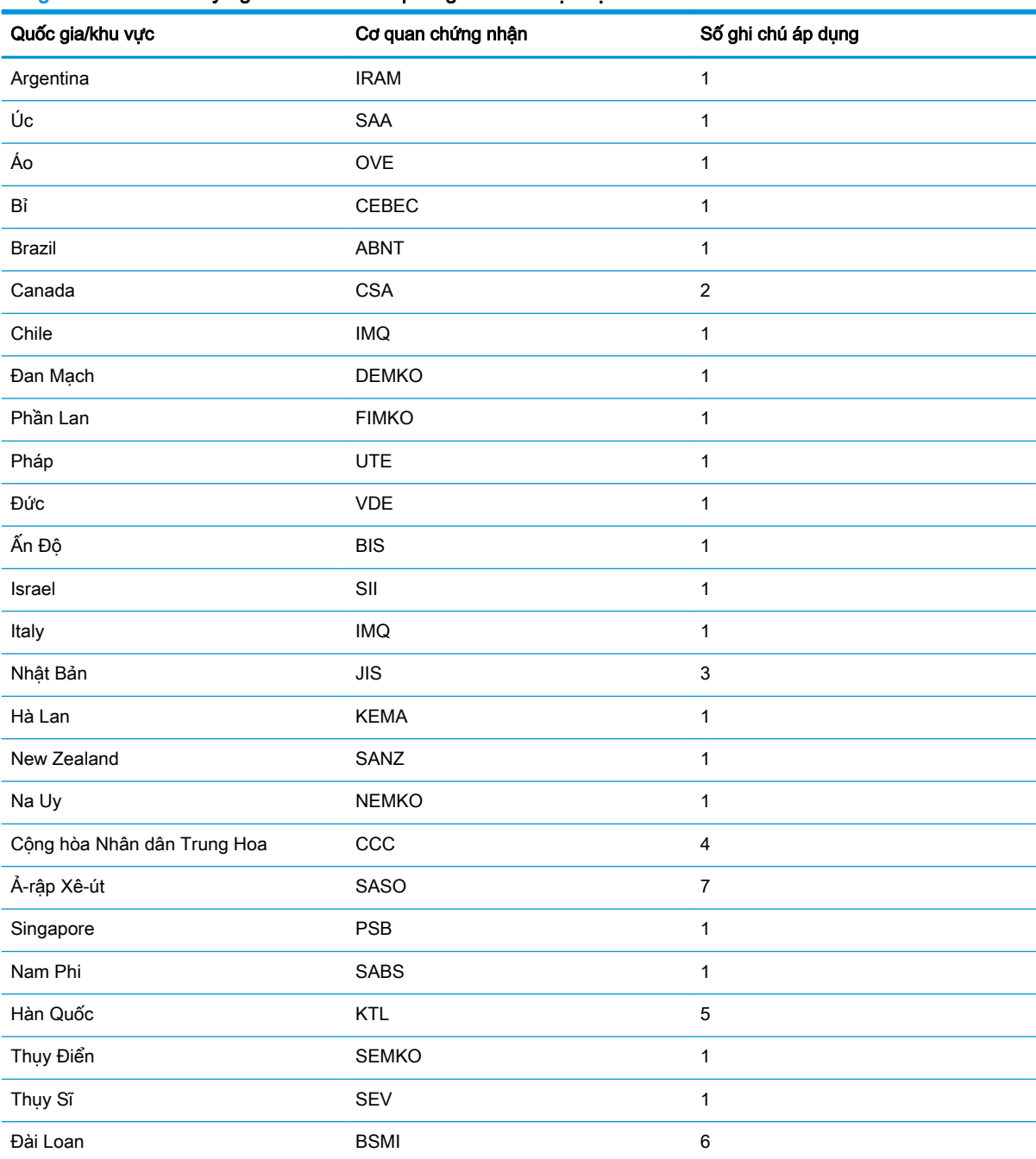

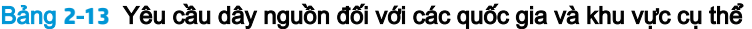

#### <span id="page-34-0"></span>Bảng **2**-**13** Yêu cầu dây nguồn đối với các quốc gia và khu vực cụ thể (còn tiếp)

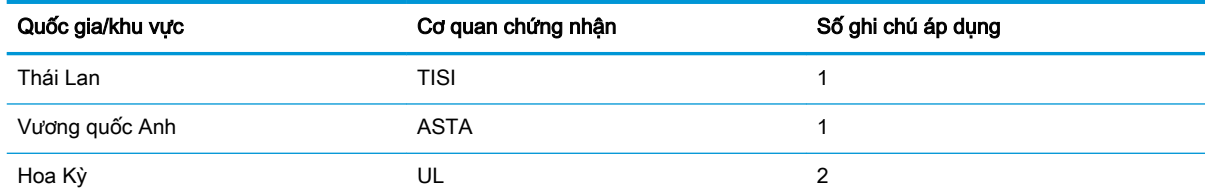

- 1. Dây mềm phải là Loại HO5VV-F, 3 lõi, cỡ lõi 0,75mm². Các phụ kiện bộ dây nguồn (đầu nối thiết bị và phích cắm tường) phải có dấu chứng nhận của cơ quan chịu trách nhiệm thẩm định tại quốc gia hoặc khu vực nơi nó sẽ được sử dung.
- 2. Dây điện mềm phải là Loại SVT/SJT hoặc tương đương, Số 18 AWG, 3 lõi. Phích cắm tường phải là loại nối đất hai cực với cấu hình theo chuẩn NEMA 5-15P (15 A, 125 V AC) hoặc NEMA 6-15P (15 A, 250 V AC). Dấu CSA hoặc C-UL. Số tập tin UL phải có trên mỗi phần tử.
- 3. Đầu nối thiết bị, dây mềm và phích cắm tường phải có dấu hiệu "T" và số đăng ký phù hợp với Luật Dentori của Nhật Bản. Dây mềm phải là Loại VCTF, 3 lõi, cỡ lõi 0,75mm² hoặc 1,25mm². Phích cắm tường phải là loại nối đất hai cực với cấu hình C8303 (7 A, 125 V AC) theo Tiêu chuẩn Công nghiệp Nhật Bản.
- 4. Dây mềm phải là Loại RVV, 3 lõi, cỡ lõi 0,75mm<sup>2</sup>. Các phụ kiện bộ dây nối nguồn điện (đầu nối thiết bị và phích cắm tường) phải có dấu chứng nhận CCC.
- 5. Dây mềm phải là Loại H05VV-F, 3 lõi, cỡ lõi 0,75mm². Logo KTL và số phê duyệt riêng phải có trên mỗi phần tử. Số phê duyệt và logo của Corset phải được in trên nhãn cờ.
- 6. Dây mềm phải là Loại HVCTF, 3 lõi, cỡ lõi 1,25 mm². Các phụ kiện bộ dây nối nguồn điện (đầu nối thiết bị, cáp và phích cắm tường) phải có dấu chứng nhận BSMI.
- 7. Đối với nguồn điện 127 V AC, dây điện mềm phải có 3 lõi Loại SVT hoặc SJT, 18 AWG, với phích cắm chuẩn NEMA 5-15P (15 A, 125 V AC), có các dấu hiệu UL và CSA hoặc C-UL. Đối với nguồn điện 240 V AC, dây điện mềm phải có 3 lõi Loại H05VV-F, cỡ lõi 0,75 mm² hoặc 1,00 mm², với phích cắm chuẩn BS 1363/A có các dấu hiệu BSI hoặc ASTA.

# Tuyên bố về Tính không ổn định

Các sản phẩm máy tính tối thiểu thường có ba loại thiết bị bộ nhớ – RAM, ROM và bộ nhớ flash. Dữ liệu được lưu trữ trong thiết bị bộ nhớ RAM sẽ bị mất khi ngắt nguồn điện khỏi thiết bị. Thiết bị dùng RAM có thể được cấp điện bằng nguồn điện lưới, nguồn phụ trợ hoặc pin. Do đó, ngay cả khi máy tính tối thiểu không đấu nối với ổ cắm điện AC, một số thiết bị RAM vẫn có thể được cấp nguồn bằng pin. Dữ liệu được lưu trữ trong thiết bị bộ nhớ ROM hoặc flash sẽ vẫn giữ nguyên ngay cả khi ngắt nguồn điện khỏi thiết bị. Các nhà sản xuất thiết bị bộ nhớ flash thường quy định một khoảng thời gian (thường là khoảng 10 năm) cho việc duy trì dữ liệu.

Định nghĩa các trạng thái nguồn:

Nguồn điện chính: Nguồn điện có sẵn khi máy tính tối thiểu được bật.

Nguồn phụ trợ hoặc nguồn chờ: Nguồn có sẵn khi máy tính tối thiểu đang ở trang thái tắt lúc máy được kết nối với nguồn điện.

Nguồn pin: Nguồn điện từ pin đồng xu được lắp đặt trong máy tính tối thiểu.

Bảng sau liệt kê các thiết bị bộ nhớ khả dụng. Các máy tính tối thiểu sử dụng bộ nhớ flash eMMC tích hợp trên bo mạch. Hệ điều hành sẽ giao tiếp với các thiết bị bộ nhớ flash này tương tự như một ổ đĩa cứng IDE/SATA thông thường. Thiết bị eMMC dạng nhúng có chứa ảnh của hệ điều hành và chỉ có thể được ghi vào bởi quản trị viên. Cần phải có một công cụ phần mềm đặc biệt để định dạng thiết bị bộ nhớ flash và xóa dữ liệu được lưu trữ trong đó.

#### <span id="page-35-0"></span>Bảng **2**-**14** Các thiết bị và loại bộ nhớ khả dụng

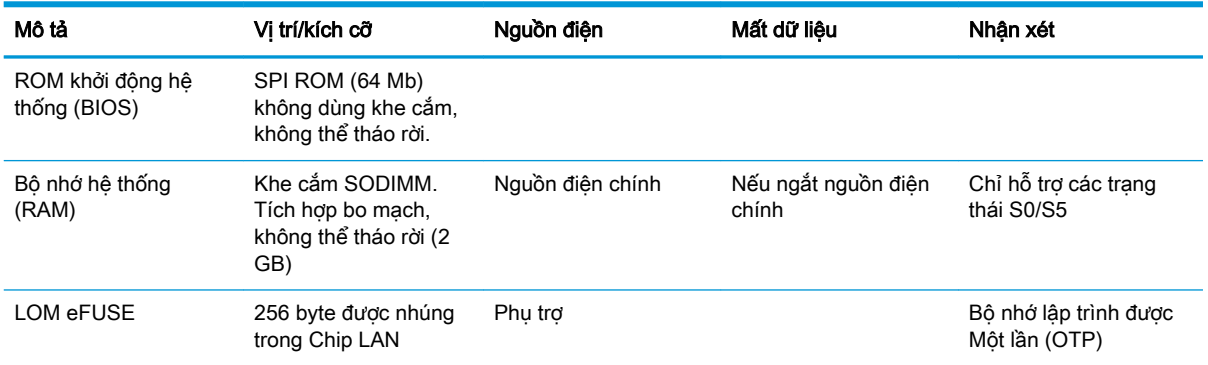

Sử dụng các bước sau để cập nhật và thiết lập lại BIOS về cài đặt mặc định khi xuất xưởng:

- 1. Tải về BIOS mới nhất cho máy tính tối thiểu của bạn từ <http://www.hp.com/support>.
- 2. Làm theo hướng dẫn đi kèm với bản tải xuống để cập nhật BIOS.
- 3. Khởi động lại máy tính tối thiểu. Trong khi máy tính tối thiểu đang bật nguồn, hãy nhấn phím F10 để vào tiện ích thiết lập BIOS.
- 4. Nếu các mục Ownership Tag (Thẻ sở hữu) hoặc Asset Tag (Thẻ tài sản) được định nghĩa, hãy xóa thủ công nó dưới mục Security > System IDs (Bảo mật > ID hệ thống).
- 5. Chon File > Save Changes and Exit (Tâp tin > Lưu thay đổi và thoát).
- 6. Để xóa các mật khẩu Thiết lập hoặc Bật nguồn và tất cả các cài đặt khác, hãy tắt máy tính, sau đó rút dây nguồn và tháo panel tiếp cận.
- 7. Tháo pin CMOS/RTC.
- 8. Sau vài giây, hãy lắp lại pin.
- 9. Lắp lại panel tiếp cận và dây nguồn, rồi sau đó bật máy tính tối thiểu. Các mật khẩu được xóa và tất cả các cài đặt khác trong bộ nhớ không xóa được mà người dùng có thể cấu hình được đặt lại về giá trị mặc định khi xuất xưởng.

Thông tin trong tài liệu này có thể thay đổi mà không cần phải thông báo trước.

Bảo hành chỉ dành cho các sản phẩm và dịch vụ của HP được quy định trong giấy bảo hành cụ thể kèm theo các sản phẩm và dịch vụ đó. Không có điều khoản nào trong tài liệu này được hiểu là tạo thành bảo hành bổ sung. HP sẽ không chịu trách nhiệm pháp lý đối với những lỗi hoặc thiếu sót về mặt kỹ thuật hoặc biên tập có trong tài liệu này.

# Thông số kỹ thuật

Để biết thông số kỹ thuật mới nhất hoặc thông số kỹ thuật bổ sung cho máy tính tối thiểu, hãy truy cập http://www.hp.com/go/guickspecs/ và tìm kiếm máy tính tối thiểu cụ thể của bạn để tìm QuickSpecs.

#### Bảng **2**-**15** Thông số kỹ thuật

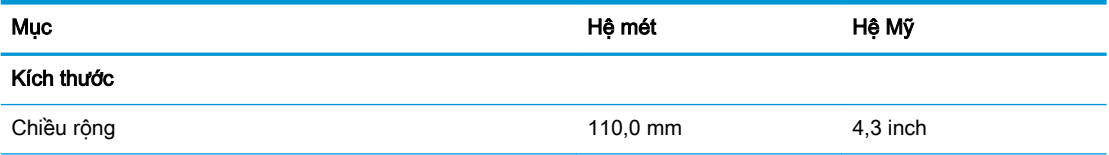

#### <span id="page-36-0"></span>Bảng **2**-**15** Thông số kỹ thuật (còn tiếp)

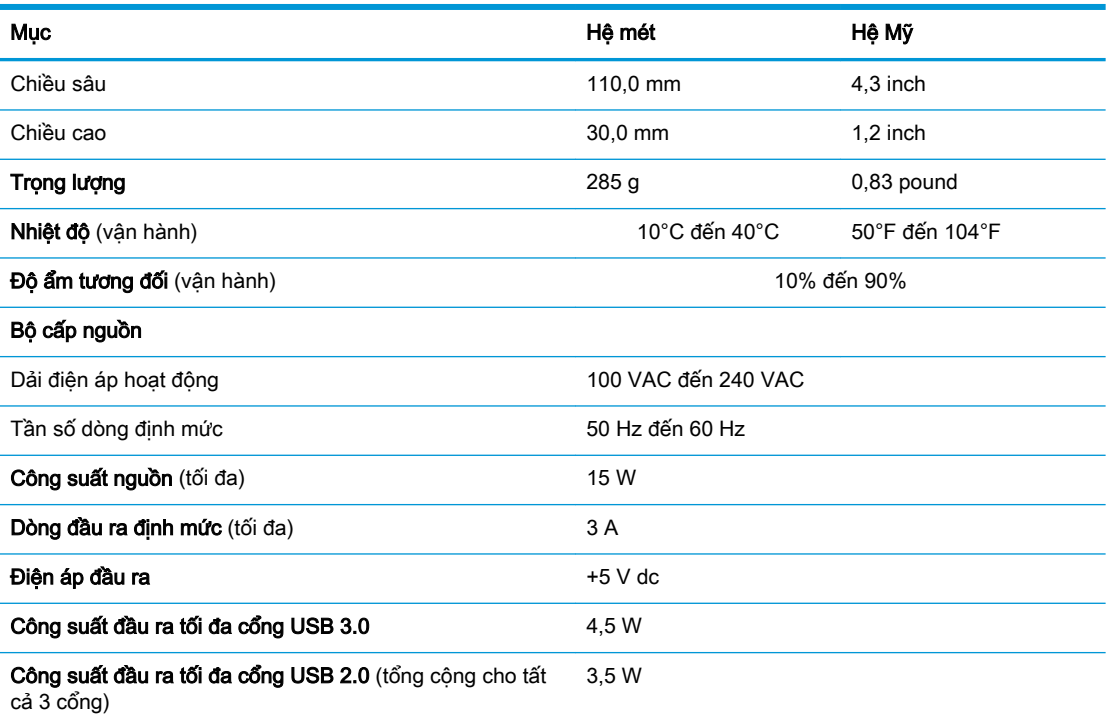

# <span id="page-37-0"></span>**3** Sử dụng HP PC Hardware Diagnostics

# Sử dụng HP PC Hardware Diagnostics Windows (chỉ một số sản phẩm)

HP PC Hardware Diagnostics Windows là tiên ích dưa trên Windows cho phép ban chạy kiểm tra chẩn đoán để xác định xem phần cứng máy tính có đang hoạt động tốt hay không. Công cụ chạy trong hệ điều hành Windows để chẩn đoán lỗi phần cứng.

Nếu HP PC Hardware Diagnostics Windows không được cài đặt trên máy tính của bạn, trước tiên bạn phải tải xuống và cài đặt nó. Để tải xuống HP PC Hardware Diagnostics Windows, xem [Tải xuống HP](#page-38-0)  [PC Hardware Diagnostics Windows thuộc trang 31.](#page-38-0)

Sau khi HP PC Hardware Diagnostics Windows được cài đặt, làm theo các bước sau để truy cập từ Trợ giúp và Hỗ trợ HP hoặc Trợ lý Hỗ trợ HP.

- **1**. Để truy cập HP PC Hardware Diagnostics Windows từ Trợ giúp và Hỗ trợ HP:
	- **a.** Chon nút Start (Bắt đầu), rồi chon HP Help and Support (Trợ giúp và Hỗ trợ HP).
	- **b.** Nhấp chuột phải vào HP PC Hardware Diagnostics Windows, chon More (Thêm) rồi chọn Run as administrator (Chạy với tư cách là Quản trị viên).

– hoặc –

Để truy cập HP PC Hardware Diagnostics Windows từ Trợ lý Hỗ trợ HP:

**a.** Gõ support (hỗ trợ) vào ô tìm kiếm trên thanh tác vụ rồi chọn ứng dụng HP Support Assistant.

– hoặc –

Chọn biểu tượng dấu hỏi trong thanh tác vụ.

- **b.** Chon Troubleshooting and fixes (Xử lý sư cố).
- **c**. Chọn Diagnostics (Chẩn đoán), rồi chọn HP PC Hardware Diagnostics Windows.
- **2.** Khi công cụ mở ra, chon loại kiểm tra chẩn đoán mà bạn muốn chạy, sau đó làm theo các chỉ dẫn trên màn hình.

**EY GHI CHÚ:** Nếu bạn muốn dừng kiểm tra chẩn đoán bất cứ lúc nào, chọn **Cancel** (Hủy).

Khi HP PC Hardware Diagnostics Windows phát hiện thấy lỗi đòi hỏi phải thay thế phần cứng, một mã ID Lỗi gồm 24 chữ số sẽ được tạo. Màn hình hiển thi một trong các tùy chon sau:

- Liên kết ID Lỗi được hiển thi. Chon liên kết đó và làm theo các chỉ dẫn trên màn hình.
- Mã Phản hồi Nhanh (QR) được hiển thị. Scan mã đó bằng thiết bị di động và làm theo các chỉ dẫn trên màn hình.
- Hướng dẫn gọi điện thoại đến bộ phân hỗ trợ được hiển thị. Làm theo các hướng dẫn đó.

# <span id="page-38-0"></span>Tải xuống HP PC Hardware Diagnostics Windows

- Các chỉ dẫn tải xuống HP PC Hardware Diagnostics Windows chỉ được cung cấp bằng tiếng Anh.
- Bạn phải sử dụng máy tính Windows để tải xuống công cụ này vì chỉ các file .exe được cung cấp.

#### Tải xuống phiên bản HP PC Hardware Diagnostics Windows mới nhất

Để tải xuống HP PC Hardware Diagnostics Windows, làm theo các bước sau:

- **1**. Truy cập [http://www.hp.com/go/techcenter/pcdiags.](http://www.hp.com/go/techcenter/pcdiags) Trang chủ Chẩn đoán PC HP sẽ được hiển thị.
- **2.** Chon Download HP Diagnostics Windows (Tải về HP Diagnostics Windows), và sau đó chon vi trí trên máy tính của bạn hoặc ổ đĩa flash USB.

Công cụ được tải xuống vị trí đã chọn.

#### Tải xuống HP Hardware Diagnostics Windows theo tên hoặc số hiệu sản phẩm (chỉ một số sản phẩm)

 $\overline{B}$  GHI CHÚ: Đối với một số sản phẩm, cần phải tải phần mềm này vào ổ đĩa flash USB bằng cách sử dụng tên hoặc số hiệu sản phẩm.

Để tải xuống Remote HP PC Hardware Diagnostics Windows theo tên hoặc số hiệu sản phẩm, làm theo các bước sau:

- **1**. Truy cập <http://www.hp.com/support>.
- **2.** Chon Get software and drivers (Nhân phần mềm và trình điều khiển), chon loại sản phẩm của bạn rồi nhập tên sản phẩm hoặc số điện thoại vào hộp tìm kiếm được hiển thị.
- **3.** Trong mục **Diagnostics** (Chẩn đoán), chọn **Download** (Tải về) rồi làm theo các chỉ dẫn trên màn hình để chọn phiên bản chẩn đoán Windows cụ thể sẽ tải về máy tính hoặc ổ đĩa flash USB của bạn.

Công cụ được tải xuống vị trí đã chọn.

### Cài đặt HP PC Hardware Diagnostics Windows

Để cài đặt HP PC Hardware Diagnostics Windows, làm theo các bước sau:

**▲** Điều hướng đến thư mục trên máy tính của bạn hoặc ổ đĩa flash USB, nơi các tập tin .exe đã được tải xuống, nhấp đúp vào tập tin .exe, rồi làm theo các hướng dẫn trên màn hình.

# Sử dụng HP PC Hardware Diagnostics UEFI

**ET GHI CHÚ:** Đối với các máy tính chạy hệ điều hành Windows 10 S, bạn phải sử dụng một máy tính Windows và một ổ đĩa flash USB để tải xuống và tạo môi trường hỗ trợ HP UEFI vì chỉ các file .exe được cung cấp. Để biết thêm thông tin, xem [Tải HP PC Hardware Diagnostics UEFI về ổ đĩa flash](#page-39-0) [USB thuộc trang 32](#page-39-0).

HP PC Hardware Diagnostics UEFI (Giao diện Phần mềm Điều khiển Mở rộng Hợp nhất) cho phép bạn chạy kiểm tra chẩn đoán để xác định xem phần cứng máy tính có đang hoạt đông tốt hay không. Công cụ hoạt động ngoài hệ điều hành để có thể ngăn hỏng phần cứng khỏi những vấn đề xảy ra do hệ điều hành hoặc các cấu phần phần mềm khác.

<span id="page-39-0"></span>Nếu máy tính của bạn không khởi động vào trong Windows, bạn có thể sử dụng HP PC Hardware Diagnostics UEFI để chẩn đoán các sự cố phần cứng.

Khi HP PC Hardware Diagnostics Windows phát hiện thấy lỗi đòi hỏi phải thay thế phần cứng, một mã ID Lỗi gồm 24 chữ số sẽ được tạo. Để được hỗ trợ xử lý sự cố:

Chon Get Support (Yêu cầu Hỗ trơ) và sau đó dùng thiết bị di đông scan mã QR hiển thi trên màn hình kế tiếp. Trang bộ phận Hỗ trợ Khách hàng của HP - Trung tâm Dịch vụ hiển thị, trong đó ID lỗi và số hiệu sản phẩm được tự động điền. Làm theo các chỉ dẫn trên màn hình.

– hoặc –

Liên hệ với bộ phận hỗ trợ và cung cấp mã ID Lỗi.

- $\mathbb{F}$  GHI CHU: Để bắt đầu chẩn đoán trên một máy tính có thể chuyển đổi, máy tính của bạn phải ở chế độ máy tính xách tay và bạn phải sử dụng bàn phím đi kèm.
- **EX GHI CHÚ:** Nếu bạn muốn dừng kiểm tra chẩn đoán, nhấn esc.

### Khởi động HP PC Hardware Diagnostics UEFI

Để khởi động HP PC Hardware Diagnostics UEFI, làm theo các bước sau:

- **1**. Bật hoặc khởi động lại máy tính, và nhanh chóng nhấn phím esc.
- **2**. Nhấn phím f2.

BIOS tìm kiếm 3 nơi hoạt động cho các công cụ chẩn đoán, theo thứ tự sau:

- **a**. Ổ đĩa flash USB được kết nối
- $\mathbb{B}^{\prime}$  GHI CHU: Để tải công cụ HP PC Hardware Diagnostics UEFI về ổ đĩa flash USB, xem Tải xuống phiên bản HP PC Hardware Diagnostics UEFI mới nhất thuộc trang 32.
- **b**. Ổ đĩa cứng
- **c**. BIOS
- **3.** Khi công cụ chẩn đoán mở ra, chọn một ngôn ngữ, chọn loại kiểm tra chẩn đoán mà bạn muốn chạy, sau đó làm theo các chỉ dẫn trên màn hình.

### Tải HP PC Hardware Diagnostics UEFI về ổ đĩa flash USB

Tải HP PC Hardware Diagnostics UEFI về ổ đĩa flash USB có thể hữu ích trong những tình huống sau:

- HP PC Hardware Diagnostics UEFI không có trong hình ảnh cài đặt sẵn.
- HP PC Hardware Diagnostics UEFI không có trong phân vùng Công cụ HP.
- $\tilde{O}$  đĩa cứng bi hỏng.

#### Tải xuống phiên bản HP PC Hardware Diagnostics UEFI mới nhất

Để tải phiên bản HP PC Hardware Diagnostics UEFI mới nhất về ổ đĩa flash USB:

 $\mathbb{F}$  GHI CHU: Chỉ dẫn tải xuống HP PC Hardware Diagnostics UEFI chỉ có bằng tiếng Anh và ban phải sử dụng máy tính Windows để tải xuống và tạo môi trường hỗ trơ HP UEFI vì chỉ có các tệp .exe được cung cấp.

- <span id="page-40-0"></span>**1**. Truy cập [http://www.hp.com/go/techcenter/pcdiags.](http://www.hp.com/go/techcenter/pcdiags) Trang chủ Chẩn đoán PC HP sẽ được hiển thị.
- **2.** Chon Download HP Diagnostics UEFI (Tải về HP Diagnostics UEFI), rồi chon Run (Chay).

#### Tải xuống HP PC Hardware Diagnostics UEFI theo tên hoặc số hiệu sản phẩm (chỉ một số sản phẩm)

**EY GHI CHÚ:** Đối với một số sản phẩm, cần phải tải phần mềm này vào ổ đĩa flash USB bằng cách sử dụng tên hoặc số hiệu sản phẩm.

Tải HP PC Hardware Diagnostics UEFI theo tên hoặc số hiệu sản phẩm (chỉ một số sản phẩm) về ổ đĩa flash USB:

- **1**. Truy cập <http://www.hp.com/support>.
- **2**. Nhập tên hoặc số sản phẩm, chọn máy tính của bạn rồi chọn hệ điều hành.
- **3.** Trong mục Diagnostics (Chẩn đoán), làm theo các hướng dẫn trên màn hình để chọn và tải xuống phiên bản UEFI Diagnostics cụ thể cho máy tính của bạn.

# Sử dụng các thiết đặt Remote HP PC Hardware Diagnostics UEFI (chỉ một số sản phẩm)

Remote HP PC Hardware Diagnostics UEFI là một tính năng phần mềm điều khiển (BIOS) giúp tải HP PC Hardware Diagnostics UEFI về máy tính của bạn. Tính năng này có thể thực hiện các chẩn đoán trên máy tính của bạn và có thể tải kết quả lên một máy chủ đã được cấu hình sẵn. Để biết thêm chi tiết về Remote HP PC Hardware Diagnostics UEFI, truy cập [http://www.hp.com/go/](http://www.hp.com/go/techcenter/pcdiags) [techcenter/pcdiags,](http://www.hp.com/go/techcenter/pcdiags) và sau đó chon Find out more (Tìm hiểu thêm).

## Tải xuống Remote HP PC Hardware Diagnostics UEFI

**EX GHI CHÚ:** Remote HP PC Hardware Diagnostics UEFI cũng khả dụng như Softpag có thể tải được về máy chủ.

### Tải xuống phiên bản Remote HP PC Hardware Diagnostics UEFI mới nhất

Để tải xuống phiên bản Remote HP PC Hardware Diagnostics UEFI mới nhất, làm theo các bước sau:

- **1**. Truy cập [http://www.hp.com/go/techcenter/pcdiags.](http://www.hp.com/go/techcenter/pcdiags) Trang chủ Chẩn đoán PC HP sẽ được hiển thị.
- **2.** Chon Download Remote Diagnostics (Tải về Remote Diagnostics), rồi chon Run (Chay).

### Tải xuống Remote HP PC Hardware Diagnostics UEFI theo tên hoặc số hiệu sản phẩm

 $\ddot{\mathbb{F}}$  GHI CHU: Đối với một số sản phẩm, cần phải tải xuống phần mềm này bằng cách sử dụng tên hoặc số hiệu sản phẩm.

Để tải xuống Remote HP PC Hardware Diagnostics UEFI theo tên hoặc số hiệu sản phẩm, làm theo các bước sau:

- <span id="page-41-0"></span>**1**. Truy cập <http://www.hp.com/support>.
- **2.** Chon Get software and drivers (Nhân phần mềm và trình điều khiển), chon loại sản phẩm của bạn, nhập tên sản phẩm hoặc số điện thoại vào hộp tìm kiếm sẽ được hiển thi, chon máy tính của bạn rồi chọn hệ điều hành.
- **3**. Trong phần Diagnostic (Chẩn đoán), làm theo các hướng dẫn trên màn hình để chọn và tải xuống phiên bản Remote UEFI (UEFI từ xa) cho sản phẩm.

# Tuỳ chỉnh thiết đặt Remote HP PC Hardware Diagnostics UEFI

Bằng cách sử dụng thiết đặt Remote HP PC Hardware Diagnostics trong Computer Setup (Cài đặt Máy tính) (BIOS), bạn có thể thực hiện các tùy chỉnh sau đây:

- Thiết lập một lịch trình để chạy các chẩn đoán không cần giám sát. Bạn cũng có thể bắt đầu chạy chẩn đoán ngay lập tức trong chế độ tương tác bằng cách chọn Execute Remote HP PC Hardware Diagnostics (Thực hiện Remote HP PC Hardware Diagnostics).
- Đặt vị trí để tải về các công cụ chẩn đoán. Tính năng này giúp truy cập đến các công cụ từ trang web của HP hoặc từ một máy chủ đã được cấu hình sẵn để sử dụng. Máy tính của bạn không yêu cầu bộ lưu trữ cục bộ truyền thống (chẳng hạn như ổ đĩa hoặc ổ flash USB) để chạy chẩn đoán từ xa.
- Thiết lập một vi trí để lưu các kết quả kiểm tra. Ban cũng có thể thiết lập tên người dùng và thiết đặt mật khẩu được sử dụng để tải lên.
- Hiển thị thông tin trạng thái về chẩn đoán chạy trước đó.

Để tùy chỉnh thiết đặt Remote HP PC Hardware Diagnostics UEFI, làm theo các bước sau:

- **1**. Bật hoặc khởi động lại máy tính và khi biểu tượng HP xuất hiện, nhấn f10 để vào Computer Setup (Cài đặt Máy tính).
- **2.** Chon Advanced (Nâng cao), rồi chọn Settings (Thiết đặt).
- **3.** Đưa ra các lưa chon tuỳ chỉnh.
- **4**. Chọn Main (Chính), rồi chọn Save Changes and Exit (Lưu Thay đổi và Thoát) để lưu các thiết đặt của bạn.

Những thay đổi của bạn sẽ có hiệu lực khi khởi động lại máy tính.

# <span id="page-42-0"></span>**A** Thông tin vận chuyển

# Chuẩn bị vận chuyển

Làm theo các đề xuất này khi chuẩn bị gửi đi máy tính tối thiểu:

- **1**. Tắt máy tính tối thiểu và các thiết bị bên ngoài.
- **2**. Ngắt kết nối dây nguồn AC khỏi ổ cắm điện AC, rồi khỏi máy tính tối thiểu.
- **3**. Ngắt kết nối các thành phần hệ thống và các thiết bị bên ngoài khỏi nguồn điện của chúng, và sau đó ngắt khỏi máy tính tối thiểu.
- **4**. Đóng gói các thành phần của hệ thống và các thiết bị bên ngoài vào hộp đóng gói nguyên bản hoặc bao bì tương tự bằng vật liệu đóng gói đầy đủ để bảo vệ chúng.
- **EX GHI CHÚ:** Để biết các phạm vi không hoạt đông của môi trường, hãy vào <http://www.hp.com/go/quickspecs>.

# Thông tin sửa chữa bảo trì quan trọng

Trong mọi trường hợp, hãy tháo và bảo vệ mọi phụ kiện gắn ngoài trước khi trả máy tính tối thiểu về cho HP để sửa chữa hoặc trao đổi.

Tại các quốc gia có hỗ trợ sửa chữa qua đường bưu điện cho khách hàng bằng cách trả lại cùng một loại máy cho khách hàng, HP sẽ nỗ lực hoàn trả máy đã sửa chữa có cùng bộ nhớ trong và các môđun flash như đã được gửi đi.

Tại các quốc gia không hỗ trợ sửa chữa qua đường bưu điện cho khách hàng bằng cách trả lại cùng một loại máy cho khách hàng, tất cả các phụ kiện bên trong phải được tháo ra và bảo vệ bên cạnh các phụ kiện gắn ngoài. Máy tính tối thiểu cần được khôi phục về cấu hình ban đầu trước khi trả máy về cho HP để sửa chữa.

# <span id="page-43-0"></span>**B** Trợ năng

# Trợ năng

HP đang làm việc để tích hợp sự đa dạng, hòa nhập và công việc/cuộc sống vào kết cấu của công ty, và điều đó được phản ánh trong mọi việc chúng tôi thực hiện. Dưới đây là một số ví dụ về cách chúng tôi mang sự khác biệt vào công việc để tạo nên một môi trường hòa nhập dồn sức vào việc kết nối mọi người với sức mạnh của công nghệ trên toàn thế giới.

## Tìm kiếm các công cụ công nghệ mà bạn cần

Công nghệ có thể giải phóng tiềm năng trong con người bạn. Công nghệ hỗ trợ loại bỏ các rào cản và giúp bạn tạo sự độc lập tại nhà, tại nơi làm việc và trong cộng đồng. Công nghệ hỗ trợ giúp tăng, duy trì và cải thiện các khả năng chức năng của công nghệ thông tin và điện tử. Để biết thêm thông tin, xem [Tìm kiếm công nghệ hỗ trợ tốt nhất thuộc trang 37](#page-44-0).

### Cam kết của chúng tôi

HP cam kết cung cấp sản phẩm và dịch vụ mà Người khuyết tật có thể tiếp cận. Cam kết này giúp ủng hộ các mục tiêu về sự đa dạng của công ty chúng tôi và giúp đảm bảo mọi người đều sử dụng được các lợi ích của công nghệ.

Mục tiêu trợ năng của chúng tôi là thiết kế, sản xuất và tiếp thị các sản phẩm và dịch vụ cho mọi người (bao gồm những người khuyết tật) sử dụng độc lập hoặc sử dụng với các thiết bị hỗ trợ thích hợp.

Để đạt được mục tiêu của chúng tôi, Chính sách Trợ năng này thiết lập bảy mục tiêu then chốt nhằm hướng dẫn chúng tôi hành động với tư cách là một công ty. Tất cả quản lý và nhân viên của HP được kỳ vọng sẽ hỗ trợ các mục tiêu này và thi hành theo đúng vai trò và trách nhiệm của họ:

- Nâng cao trình độ nhận thức về các vấn đề trợ năng trong công ty của chúng tôi, và cung cấp cho nhân viên nội dung đào tạo mà họ cần để thiết kế, sản xuất, tiếp thị, và cung cấp các sản phẩm và dịch vụ có thể tiếp cận.
- Lập ra các hướng dẫn về trợ năng cho các sản phẩm và dịch vụ, và làm cho các nhóm phát triển sản phẩm chịu trách nhiệm đối với việc thực hiện các hướng dẫn này trong trường hợp khả thi về mặt cạnh tranh, kỹ thuật và kinh tế.
- Lôi kéo những người khuyết tật tham gia trong quá trình phát triển các hướng dẫn về trợ năng cũng như quá trình thiết kế và thử nghiệm các sản phẩm và dịch vụ.
- Ghi lại các tính năng trợ năng và tạo lập thông tin về sản phẩm và dịch vụ của chúng tôi được cung cấp công khai dưới hình thức có thể tiếp cận.
- Thiết lập mối quan hệ với các nhà cung cấp giải pháp và công nghệ hỗ trơ hàng đầu.
- Hỗ trợ nghiên cứu và phát triển nội bộ và bên ngoài sẽ giúp cải thiên công nghệ hỗ trợ liên quan đến sản phẩm và dịch vụ của chúng tôi.
- Hỗ trợ và đóng góp cho các tiêu chuẩn ngành và các hướng dẫn trợ năng.

# <span id="page-44-0"></span>Hiệp hội Chuyên gia Trợ năng Quốc tế (IAAP)

IAAP là một hiệp hội phi lợi nhuận dồn sức vào việc thúc đẩy lĩnh vực trợ năng thông qua mạng lưới, giáo dục và chứng nhận. Mục tiêu nhằm giúp các chuyên gia trợ năng phát triển và thăng tiến nghề nghiệp của mình và tạo điều kiện tốt hơn cho các doanh nghiệp tích hợp trợ năng vào các sản phẩm và cơ sở hạ tầng của họ.

HP là một thành viên sáng lập, và chúng tôi kết hợp tham gia cùng với các doanh nghiệp khác để thúc đẩy lĩnh vực trợ năng. Cam kết này giúp ủng hộ mục tiêu về trợ năng của công ty chúng tôi là thiết kế, sản xuất và tiếp thị những sản phẩm, dịch vụ mà người khuyết tật có thể sử dụng được một cách hiệu quả.

IAAP sẽ giúp chuyên môn của chúng tôi lớn mạnh bằng việc kết nối các cá nhân, học sinh và các doanh nghiệp trên toàn cầu để học hỏi lẫn nhau. Nếu bạn đang quan tâm đến việc tìm hiểu thêm, truy cập<http://www.accessibilityassociation.org> để tham gia cộng đồng trực tuyến, đăng ký để nhân bản tin và tìm hiểu về các tùy chon dành cho thành viên.

# Tìm kiếm công nghệ hỗ trợ tốt nhất

Mọi người, bao gồm cả những người khuyết tật hoặc bị hạn chế do tuổi, có thể giao tiếp, thể hiện bản thân và kết nối với thế giới bằng cách sử dụng công nghệ. HP cam kết nâng cao nhận thức về trợ năng trong nội bộ HP và với khách hàng và đối tác của chúng tôi. Bất cứ là phông chữ lớn đễ xem, nhận dạng giọng nói giúp bạn có thể nghỉ tay, hay là các công nghệ hỗ trợ khác nhằm giúp đỡ bạn đối phó với những tình trạng cụ thể-một loạt các công nghệ hỗ trợ khiến sản phẩm HP có thể sử dụng một cách dễ dàng hơn. Ban lưa chọn như thế nào?

### Đánh giá nhu cầu của bạn

Công nghệ có thể giải phóng tiềm năng của bạn. Công nghệ hỗ trợ loại bỏ các rào cản và giúp bạn tạo sự độc lập tại nhà, tại nơi làm việc và trong cộng đồng. Công nghệ hỗ trợ (AT) giúp tăng, duy trì và cải thiện các khả năng chức năng của công nghệ thông tin và điện tử.

Bạn có thể chọn từ nhiều sản phẩm AT. Việc đánh giá AT cho phép bạn đánh giá một số sản phẩm, trả lời các câu hỏi của bạn và tạo điều kiện cho bạn lựa chọn các giải pháp tốt nhất cho tình trạng của mình. Bạn sẽ nhận thấy các chuyên gia có đủ năng lực đánh giá AT đến từ nhiều lĩnh vực, bao gồm cả những người có giấy phép hoặc được chứng nhận trong vật lý trị liệu, trị liệu nghề nghiệp, bệnh lý học lời nói/ngôn ngữ và các lĩnh vực chuyên môn khác. Những người khác, mặc dù không có chứng nhận hoặc giấy phép, cũng có thể cung cấp các thông tin đánh giá. Bạn nên hỏi về kinh nghiệm, chuyên môn và chi phícủa các cá nhân để xác định họ có thích hợp với nhu cầu của mình hay không.

### Trợ năng dành cho các sản phẩm HP

Các liên kết dưới đây cung cấp thông tin về các tính năng trợ năng và công nghệ hỗ trợ, nếu áp dụng, được bao gồm trong nhiều sản phẩm HP khác nhau. Các nguồn tài liệu này sẽ giúp bạn lựa chọn các tính năng công nghệ hỗ trợ cụ thể và các sản phẩm thích hợp nhất cho mình.

- HP Elite x3-Tùy chon Trơ năng (Windows 10 Mobile)
- PC HP- Tùy chon Trợ năng Windows 7
- PC HP- Tùy chon Trợ năng Windows 8
- [PC HP- Tùy chọn Trợ năng Windows 10](http://support.hp.com/us-en/document/c04763942)
- [Máy tính bảng HP Slate 7-Kích hoạt Tính năng Trợ năng trên Máy tính bảng HP của bạn](http://support.hp.com/us-en/document/c03678316) [\(Android 4.1/Jelly Bean\)](http://support.hp.com/us-en/document/c03678316)
- [HP SlateBook PC-Kích hoạt Tính năng Trợ năng \(Android 4.3, 4.2/Jelly Bean\)](http://support.hp.com/us-en/document/c03790408)
- <span id="page-45-0"></span>[PC HP Chromebook-Kích hoạt Tính năng Trợ năng trên HP Chromebook hoặc Chromebox \(Hệ](http://support.hp.com/us-en/document/c03664517) điều hành Chorme) của ban
- [HP Shopping-thiết bị ngoại vi cho các sản phẩm HP](http://store.hp.com/us/en/ContentView?eSpotName=Accessories&storeId=10151&langId=-1&catalogId=10051)

Nếu bạn cần hỗ trợ thêm với các tính năng trợ năng trên sản phẩm HP của bạn, xem Liên hệ bộ phận [hỗ trợ thuộc trang 42](#page-49-0).

Những liên kết khác đến đối tác và nhà cung cấp bên ngoài có thể cung cấp hỗ trợ bổ sung:

- [Thông tin Trợ năng Microsoft \(Windows 7, Windows 8, Windows 10, Microsoft Office\)](http://www.microsoft.com/enable)
- [Thông tin trợ năng các sản phẩm của Google \(Android, Chrome, Google Apps\)](http://www.google.com/accessibility/products)
- [Các Công nghệ Hỗ trợ được sắp xếp theo loại khiếm khuyết](http://www8.hp.com/us/en/hp-information/accessibility-aging/at-product-impairment.html)
- [Các Công nghệ Hỗ trợ được sắp xếp theo loại sản phẩm](http://www8.hp.com/us/en/hp-information/accessibility-aging/at-product-type.html)
- [Nhà cung cấp công nghệ hỗ trợ với các mô tả sản phẩm](http://www8.hp.com/us/en/hp-information/accessibility-aging/at-product-descriptions.html)
- [Hiệp hội Ngành Công nghệ Hỗ trợ \(ATIA\)](http://www.atia.org/)

# Các tiêu chuẩn và pháp chế

# Các tiêu chuẩn

Mục 508 của Quy định Mua sắm Liên bang (FAR) được lập ra bởi Ủy ban Tiếp cận Hoa Kỳ để giải quyết vấn đề tiếp cận công nghệ thông tin và truyền thông (ICT) cho người khuyết tật về thể chất, giác quan hoặc nhận thức. Các tiêu chuẩn bao gồm tiêu chí kỹ thuật cụ thể cho các loại công nghệ khác nhau cũng như các yêu cầu theo hiệu năng tập trung vào các khả năng chức năng của sản phẩm được áp dụng. Tiêu chí cụ thể bao gồm các ứng dụng phần mềm và hệ điều hành, thông tin và ứng dụng trên nền tảng web, máy tính, sản phẩm viễn thông, video và đa phương tiện, và các sản phẩm khép kín độc lập.

#### Chỉ thị 376 - EN 301 549

Tiêu chuẩn EN 301 549 đã được Liên minh Châu Âu lập ra trong Chỉ thị 376 để làm cơ sở cho bộ công cụ trực tuyến dành cho việc mua sắm công các sản phẩm ICT. Tiêu chuẩn xác định các yêu cầu tiếp cận về mặt chức năng áp dụng cho các sản phẩm và dịch vụ ICT, cùng với mô tả về các thủ tục kiểm tra và phương pháp đánh giá đối với mỗi yêu cầu về trợ năng.

### Hướng dẫn Truy cập Nội dung Web (WCAG)

Hướng dẫn Truy cập Nội dung Web (WCAG) từ Sáng kiến Truy cập Web (WAI) của W3C giúp các nhà thiết kế và phát triển web tạo ra các trang web đáp ứng tốt hơn nhu cầu của những người khuyết tật hoặc bị hạn chế do tuổi. WCAG thúc đẩy khả năng truy cập qua toàn bộ các nội dung web (văn bản, hình ảnh, âm thanh, và video) và các ứng dụng web. WCAG có thể được kiểm tra chính xác, dễ hiểu và dễ sử dụng, và cho phép các nhà phát triển web linh hoạt cho sư đổi mới. WCAG 2.0 cũng đã được chấp thuận theo [tiêu chuẩn ISO/IEC 40500:2012.](http://www.iso.org/iso/iso_catalogue/catalogue_tc/catalogue_detail.htm?csnumber=58625/)

WCAG giải quyết một cách cụ thể các rào cản mà những người khuyết tật về thị giác, thính giác, thể chất, nhận thức và thần kinh, và những người sử dụng web lớn tuổi cần đến trợ năng đã gặp phải khi truy cập các trang web. WCAG 2.0 mang đến các đặc điểm của nội dung có thể tiếp cận:

- Có thể nhân biết (ví dụ, bằng cách sử dụng văn bản thay thế cho hình ảnh, chú thích cho âm thanh, sự tương thích trình bày và độ tương phản màu sắc)
- Có thể thao tác (bằng cách sử dụng truy cập bàn phím, đô tương phản màu sắc, định giờ nhập đầu vào, tránh kẹt máy và có thể điều khiển được)
- Dễ hiểu (bằng cách giải quyết về vấn đề dễ đọc, có thể dư đoán, và hỗ trợ nhập đầu vào)
- Mạnh mẽ (ví dụ, bằng cách giải quyết tính tương thích với các công nghệ hỗ trơ)

# <span id="page-46-0"></span>Pháp chế và quy định

Trợ năng trong công nghệ thông tin và thông tin đã trở thành lĩnh vực ngày càng quan trọng về lập pháp. Mục này cung cấp liên kết đến các thông tin về pháp chế, các quy định và tiêu chuẩn quan trong.

- [Hoa Kỳ](http://www8.hp.com/us/en/hp-information/accessibility-aging/legislation-regulation.html#united-states)
- **[Canada](http://www8.hp.com/us/en/hp-information/accessibility-aging/legislation-regulation.html#canada)**
- [Châu Âu](http://www8.hp.com/us/en/hp-information/accessibility-aging/legislation-regulation.html#europe)
- [Vương quốc Anh](http://www8.hp.com/us/en/hp-information/accessibility-aging/legislation-regulation.html#united-kingdom)
- [Úc](http://www8.hp.com/us/en/hp-information/accessibility-aging/legislation-regulation.html#australia)
- [Trên toàn cầu](http://www8.hp.com/us/en/hp-information/accessibility-aging/legislation-regulation.html#worldwide)

#### Hoa Kỳ

Mục 508 của Đạo luật Phục hồi Chức năng định rõ rằng các cơ quan phải xác định các tiêu chuẩn áp dung cho mua sắm ICT, thực hiện nghiên cứu thi trường để xác đinh tính khả dụng của các sản phẩm và dịch vụ có thể tiếp cận, và ghi lại kết quả nghiên cứu thị trường của họ. Các nguồn tài liệu dưới đây có thể giúp đáp ứng các yêu cầu Mục 508:

- [www.section508.gov](https://www.section508.gov/)
- Mua sắm có thể tiếp cân được

Ủy ban Tiếp cận Hoa Kỳ hiện đang cập nhật các tiêu chuẩn Mục 508. Nỗ lực này sẽ đề ra các công nghệ mới và các lĩnh vực khác mà các tiêu chuẩn cần phải được chỉnh sửa. Để biết thêm thông tin, vào [Mục 508 Làm mới](http://www.access-board.gov/guidelines-and-standards/communications-and-it/about-the-ict-refresh).

Mục 255 của Đạo luật Viễn thông yêu cầu sản phẩm và dịch vụ viễn thông phải có thể tiếp cận được đối với người khuyết tật. Quy định FCC bao gồm tất cả các thiết bị mạng điện thoại phần cứng và phần mềm và thiết bị viễn thông được sử dụng trong nhà hoặc văn phòng. Các thiết bị như vậy bao gồm điện thoại, điện thoại di động không dây, máy fax, máy trả lời và máy nhắn tin. Quy tắc FCC cũng bao gồm các dịch vụ viễn thông cơ bản và đặc biệt, bao gồm các cuộc điện thoại thông thường, cuộc gọi chờ, quay số nhanh, chuyển tiếp cuộc gọi, hỗ trợ thư mục do máy tính cung cấp, giám sát cuộc gọi, nhân dạng người gọi, truy tìm cuộc gọi, và quay số lặp lại, cũng như thư thoại và hệ thống phản ứng tương tác bằng giong nói mà cung cấp cho người gọi danh sách các lưa chon. Để biết thêm thông tin, vào [thông tin Ủy ban Truyền thông Liên bang Mục 255](http://www.fcc.gov/guides/telecommunications-access-people-disabilities).

### Đạo luật Trợ năng Truyền thông và Video Thế kỷ 21 (CVAA)

CVAA cập nhật luật truyền thông liên bang nhằm làm cho người khuyết tật tiếp cận truyền thông hiện đại, cập nhật các luật trợ năng đã được ban hành trong thập niên 1980 và thập niên 1990 để thêm vào nội dung của các phát minh mới về kỹ thuật số, băng thông rộng và điện thoại di động. Các quy định được thi hành bởi FCC và lưu văn kiện 47 CFR Phần 14 và Phần 79.

● [Hướng dẫn FCC về CVAA](https://www.fcc.gov/consumers/guides/21st-century-communications-and-video-accessibility-act-cvaa)

Pháp chế Hoa Kỳ và các sáng kiến khác

Đạo luật Người khuyết tật Hoa Kỳ (ADA), Đạo luật Viễn thông, Đạo luật Phục hồi Chức năng và [các đạo luật khác](http://www.ada.gov/cguide.htm)

#### <span id="page-47-0"></span>Canada

Trợ năng cho người Ontario khuyết tật được ban hành nhằm phát triển và thực hiện các tiêu chuẩn về trợ năng khiến hàng hóa, dịch vụ và cơ sở vật chất có thể truy cập được dành cho người khuyết tật tại Ontario và giúp người Khuyết tật có thể tham gia vào việc phát triển các tiêu chuẩn về trợ năng. Tiêu chuẩn đầu tiên của AODA là tiêu chuẩn về dịch vụ khách hàng; Tuy nhiên, các tiêu chuẩn đối với giao thông vận tải, việc làm, thông tin và truyền thông cũng đang được phát triển. AODA áp dụng đối với Chính phủ Ontario, Hội đồng Lập pháp, mọi tổ chức lĩnh vực công được chỉ dịnh, và mọi người hoặc tổ chức cung cấp hàng hóa, dịch vụ, hoặc các cơ sở cho cộng đồng hoặc các bên thứ ba và có ít nhất một nhân viên ở Ontario; và các biện pháp tiếp cận phải được thực hiện vào hoặc trước ngày 1 tháng 1 năm 2025. Để biết thêm thông tin, vào [Đạo luật Trợ năng cho Người Ontaria Khuyết tật](http://www8.hp.com/ca/en/hp-information/accessibility-aging/canadaaoda.html) [\(AODA\)](http://www8.hp.com/ca/en/hp-information/accessibility-aging/canadaaoda.html).

### Châu Âu

Chỉ thị 376 ETSI Báo cáo Kỹ thuật ETSI DTR 102 612 của Liên minh Châu Âu: "Yếu tố Con người (HF); Các yêu cầu về trợ năng của châu Âu đối với mua sắm công các sản phẩm và dịch vụ trong lĩnh vực ICT (Chỉ thị Ủy ban Châu Âu M 376, Giai đoạn 1)" đã được ban hành.

Bối cảnh: Ba Tổ chức Tiêu chuẩn hóa Châu Âu đã thiết lập hai đội ngũ dự án song song để thực hiện các công việc được chỉ định trong "Chỉ thị 376 CEN, CENELEC và ETSI trong Hỗ trợ các Yêu cầu về Trợ năng đối với Mua sắm Công các Sản phẩm và Dịch vụ trong lĩnh vực ICT" của Ủy ban Châu Âu.

Lực lượng Đặc nhiệm về Yếu tố Con người 333 ETSI TC đã phát triển ETSI DTR 102 612. Thông tin chi tiết về các công việc được thực hiện bởi STF333 (ví dụ: điều khoản tham chiếu, đặc điểm kỹ thuật của các nhiệm vụ công việc chi tiết, kế hoạch thời gian cho công việc, bản thảo trước, danh sách các ý kiến đã nhận được và các phương tiện để liên lạc với lực lượng đặc nhiệm) có thể được tìm thấy tại [Lực lượng Đặc nhiệm 333.](https://portal.etsi.org/home.aspx)

Các phần liên quan đến việc đánh giá chương trình thử nghiệm và sự phù hợp đã được thực hiện bởi một dự án song song, chi tiết trong CEN BT/WG185/PT. Để biết thêm thông tin, vui lòng truy cập trang web của đội ngũ dự án CEN. Hai dự án được phối hợp chặt chẽ.

- Đôi ngũ dư án CEN
- Chỉ thị của Ủy ban Châu Âu đối với trơ năng điện tử (PDF 46KB)

### Vương quốc Anh

Đạo luật Chống Phân biệt Đối xử đối với Người Khuyết tật năm 1995 (DDA) được ban hành nhằm đảm bảo rằng các trang web có thể tiếp cận cho người dùng bị mù và khuyết tật tại Vương Quốc Anh.

[Các Chính sách của Vương quốc Anh W3C](http://www.w3.org/WAI/Policy/#UK/)

### Úc

Chính phủ Úc đã công bố kế hoạch của họ để thực hiện [Các Hướng dẫn Trợ năng Nội dung Web 2.0](http://www.w3.org/TR/WCAG20/).

Tất cả các trang web chính phủ Úc sẽ yêu cầu sự tuân thủ mức A vào năm 2012, và Double A vào năm 2015. Các tiêu chuẩn mới thay thế cho WCAG 1.0, được giới thiệu như là một yêu cầu bắt buộc đối với các cơ quan trong năm 2000.

### Trên toàn cầu

- [Nhóm Hoạt động Đặc thù JTC1 về trợ năng \(SWG-A\)](http://www.jtc1access.org/)
- [G3ict: Sáng kiến Toàn cầu cho ICT Toàn diện](http://g3ict.com/)
- <span id="page-48-0"></span>[Pháp chế về trợ năng cho người Ý](http://www.pubbliaccesso.gov.it/english/index.htm)
- Sáng kiến Trơ năng Web (WAI) của W3C

# Các nguồn và liên kết hữu ích về trợ năng

Các tổ chức sau đây có thể là các nguồn thông tin về khuyết tật và hạn chế liên quan đến độ tuổi.

 $\overline{B}$  **GHI CHÚ:** Đây không phải là một danh sách đầy đủ. Các tổ chức này chỉ được cung cấp cho mục đích thông tin. HP không chịu trách nhiệm cho các thông tin hoặc người liên hệ bạn có thể gặp phải trên Internet. Danh sách trên trang này không bao hàm sự chứng thực bởi HP.

# Các Tổ chức

- Hiệp hội Người Khuyết tật Hoa Kỳ (AAPD)
- Hiệp hội Chương trình Đạo luật Công nghệ Hỗ trợ (ATAP)
- Hiệp hội Khiếm thính Hoa Kỳ (HLAA)
- Trung tâm Đào tạo và Hỗ trợ Kỹ thuật Công nghệ Thông tin (ITTATC)
- **Lighthouse International**
- Hiệp hội Người khiếm thính Quốc gia
- Liên đoàn Người Khiếm thị Quốc gia
- Hội Kỹ thuật Phục hồi Chức năng & Công nghệ Hỗ trợ Bắc Mỹ (RESNA)
- Liên hợp Viễn thông Dành cho Người Khiếm thính và Khó nghe. (TDI)
- Sáng kiến Trợ năng Web (WAI) của W3C

### Các tổ chức giáo dục

- Đại học bang California, Northridge, Trung tâm về Khuyết tật (CSUN)
- Đại học Wisconsin Madison, Trung tâm Theo dõi
- Chương trình thích nghi máy tính của đại học Minnesota

### Các nguồn dành cho người khuyết tật khác

- Chương trình Hỗ trợ Kỹ thuật ADA (Đạo luật Người Mỹ Khuyết tật)
- Mạng lưới kinh doanh & người Khuyết tật
- **EnableMart**
- Diễn đàn người Khuyết tật Châu Âu
- Mang Thu xếp Việc làm
- Kích hoạt Microsoft
- Bộ tư pháp Hoa Kỳ Hướng dẫn đối với Luật về quyền của người khuyết tật

## Các liên kết HP

#### [Mẫu liên hệ của chúng tôi](https://h41268.www4.hp.com/live/index.aspx?qid=11387)

<span id="page-49-0"></span>[Hướng dẫn về tính an toàn và thoải mái của HP](http://www8.hp.com/us/en/hp-information/ergo/index.html)

[Kinh doanh lĩnh vực công của HP](https://government.hp.com/)

# Liên hệ bộ phận hỗ trợ

GHI CHÚ: Chỉ có hỗ trợ bằng tiếng Anh.

- Những khách hàng bị khiếm thính hoặc khó nghe mà có câu hỏi nào về hỗ trợ kỹ thuật hoặc trợ năng các sản phẩm của HP:
	- Sử dụng VRS-TRS-WebCapTel để gọi (877) 656-7058 Thứ Hai đến Thứ Sáu, 6 giờ sáng đến 9 giờ tối Múi Giờ Miền Núi.
- Khách hàng bị những khuyết tật hoặc hạn chế do tuổi khác nếu có câu hỏi nào về hỗ trợ kỹ thuật hoặc trợ năng các sản phẩm HP, chọn một trong các tùy chọn sau:
	- Gọi (888) 259-5707 Thứ Hai đến Thứ Sáu, 6 giờ sáng đến 9 giờ tối, Múi Giờ Miền Núi.
	- Điền vào [Biểu mẫu liên hệ dành cho người khuyết tật hoặc bị hạn chế do tuổi.](https://h41268.www4.hp.com/live/index.aspx?qid=11387)

# <span id="page-50-0"></span>Bảng chú dẫn

### A

AT (công nghệ hỗ trợ) mục đích [36](#page-43-0) tìm kiếm [37](#page-44-0)

### B

BIOS cập nhật [18](#page-25-0)

#### C

các kiểm tra chẩn đoán khi bật nguồn [20](#page-27-0) các tùy chọn gắn lắp được hỗ trợ [6](#page-13-0) các vị trí đặt không được hỗ trợ [9](#page-16-0) các yêu cầu về bộ dây nguồn [25](#page-32-0) cảnh báo và thân trong [3](#page-10-0) cập nhật BIOS [18](#page-25-0) cấu hình máy chủ PXE [24](#page-31-0) công nghệ hỗ trợ (AT) mục đích [36](#page-43-0) tìm kiếm [37](#page-44-0) Cài đặt BIOS [11](#page-18-0) Chính sách Hỗ trợ của HP [36](#page-43-0) Computer Setup – menu Advanced [15](#page-22-0) Computer Setup – menu File [12](#page-19-0) Computer Setup – menu Power [15](#page-22-0) Computer Setup – menu Security [14](#page-21-0) Computer Setup – menu Storage [13](#page-20-0)

### **CH**

chăm sóc thông thường [10](#page-17-0) chẩn đoán và xử lý sự cố [18](#page-25-0) chuẩn bị vận chuyển [35](#page-42-0)

### D

dây nguồn các yêu cầu đối với tất cả quốc gia [25](#page-32-0) các yêu cầu đối với các quốc gia và khu vực cụ thể [26](#page-33-0)

dòng đầu ra định mức [29](#page-36-0)

### Đ

đèn [18](#page-25-0) nguồn nhấp nháy [20](#page-27-0) đèn nhấp nháy [20](#page-27-0) đánh giá nhu cầu về trợ năng [37](#page-44-0)

### H

hỗ trợ khách hàng, trợ năng [42](#page-49-0) hướng được hỗ trợ [8](#page-15-0) hướng dẫn cài đặt [3](#page-10-0) Hiệp hội Chuyên gia Trợ năng Quốc tế [37](#page-44-0) HP PC Hardware Diagnostics UEFI khởi động [32](#page-39-0) sử dụng [31](#page-38-0) tải xuống [32](#page-39-0) HP PC Hardware Diagnostics Windows cài đặt [31](#page-38-0) sử dụng [30](#page-37-0) tải xuống [31](#page-38-0) HP ThinUpdate [24](#page-31-0)

### K

kết nối dây nguồn AC [3](#page-10-0) kích thước [28](#page-35-0)

### KH

khung gắn [4](#page-11-0)

### L

lắp đặt dây cáp bảo vệ [4](#page-11-0) khung gắn [4](#page-11-0) lỗi mã [20](#page-27-0)

### M

mã âm thanh [20](#page-27-0) mã tiếng bíp [20](#page-27-0) mô-đun bộ nhớ lưu trữ M.2, tháo [35](#page-42-0)

Máy chủ PXE [24](#page-31-0) Menu Advanced [15](#page-22-0) Menu File [12](#page-19-0) Menu Power [15](#page-22-0) Menu Security (Bảo mật) [14](#page-21-0) Menu Storage [13](#page-20-0) Mục 508 các tiêu chuẩn trợ năng [38](#page-45-0), [39](#page-46-0)

#### NG

nguồn, trợ năng [41](#page-48-0)

### Ô

ổ đĩa flash USB, tháo [35](#page-42-0)

### S

sửa chữa bảo trì [35](#page-42-0) sử dụng HP ThinUpdate để khôi phục ảnh [24](#page-31-0)

### T

tiêu chuẩn và pháp chế, trợ năng [38](#page-45-0) Tắt/bật tính năng Wake-on LAN (WOL) [19](#page-26-0) Thiết đặt Remote HP PC Hardware Diagnostics UEFI sử dung [33](#page-40-0) tùy chỉnh [34](#page-41-0) Tiện ích Computer Setup (F10) [11](#page-18-0) Tiện ích HP BIOS Configuration Utility (HPBCU) [16](#page-23-0) Tuyên bố về Tính không ổn định [27](#page-34-0)

### TH

thay đổi cài đặt BIOS [16](#page-23-0) thành phần mặt sau [2](#page-9-0) mặt trước [1](#page-8-0) tháo ra Mô-đun bộ nhớ lưu trữ M.2 [35](#page-42-0) Ổ đĩa flash USB [35](#page-42-0) thông số độ ẩm [29](#page-36-0)

thông số độ ẩm tương đối [29](#page-36-0) thông số công suất nguồn [29](#page-36-0) thông số kỹ thuật độ ẩm [29](#page-36-0) độ ẩm tương đối [29](#page-36-0) bộ cấp nguồn [29](#page-36-0) công suất nguồn [29](#page-36-0) dòng đầu ra định mức [29](#page-36-0) kích thước [28](#page-35-0) máy tính tối thiểu [28](#page-35-0) nhiệt độ [29](#page-36-0) phần cứng [28](#page-35-0) thông số kỹ thuật bộ cấp nguồn [29](#page-36-0) thông số kỹ thuật phần cứng [28](#page-35-0) thông số nhiệt độ [29](#page-36-0)

#### TR

trình tự bật nguồn [19](#page-26-0) trợ năng [36](#page-43-0)

#### V

vị trí số sê-ri [2](#page-9-0)

#### W

Wake-on LAN (WOL) [19](#page-26-0)

### X

xử lý sự cố [11,](#page-18-0) [22](#page-29-0) xử lý sự cố cơ bản [22](#page-29-0) xử lý sự cố không có đĩa [23](#page-30-0)